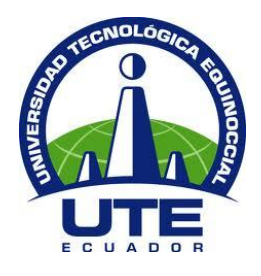

# **UNIVERSIDAD TECNOLÓGICA EQUINOCCIAL**

# **FACULTAD DE CIENCIAS DE LA INGENIERÍA CARRERA DE INFORMÁTICA Y CIENCIAS DE LA COMPUTACIÓN**

## **CONTROL DEL ENCENDIDO Y APAGADO DE APARATOS**

**ELÉCTRICOS, UTILIZANDO LOS PRINCIPIOS DEL** 

**PROTOCOLO X10.**

**TRABAJO PREVIOA LA OBTENCIÓN DEL TÍTULO DE INGENIERO EN INFORMÁTICA YCIENCIAS DE LA COMPUTACIÓN.**

**JUAN ALEJANDRO IBADANGO URBANO.**

**DIRECTOR: ING. JUAN CARLOS RIVERA.**

**Quito, Abril 2012**

© Universidad Tecnológica Equinoccial.2012 Reservados todos los derechos de reproducción

# **DECLARACIÓN**

Yo **JUAN ALEJANDRO IBADANGO URBANO**, declaro que el trabajo aquí descrito es de mi autoría; que no ha sido previamente presentado para ningún grado o calificación profesional; y, que he consultado las referencias bibliográficas que se incluyen en este documento.

La Universidad Tecnológica Equinoccial puede hacer uso de los derechos correspondientes a este trabajo, según lo establecido por la Ley de Propiedad Intelectual, por su Reglamento y por la normativa institucional vigente.

> Juan Alejandro Ibadango Urbano C.I. 1712246659

> \_\_\_\_\_\_\_\_\_\_\_\_\_\_\_\_\_\_\_\_\_\_\_\_\_\_\_

# **CERTIFICACIÓN**

Certifico que el presente trabajo que lleva por título "**CONTROL DEL ENCENDIDO Y APAGADO DE APARATOS ELÉCTRICOS, UTILIZANDO LOS PRINCIPIOS DEL PROTOCOLO X10**", que, para aspirar al título de **Ingeniero en Informática y Ciencias de la Computación** fue desarrollado por **Juan Ibadango**, bajo mi dirección y supervisión, en la Facultad de Ciencias de la Ingeniería; y cumple con las condiciones requeridas por el reglamento de Trabajos de Titulación artículos18 y 25.

> Ing. Juan Carlos Rivera. **DIRECTOR DELTRABAJO** C.I. 0501373823

\_\_\_\_\_\_\_\_\_\_\_\_\_\_\_\_\_\_\_\_\_\_\_\_\_\_\_\_\_\_\_

## **DEDICATORIA**

Dedico el presente trabajo a Dios, a mi madre Bertha Urbano, mi padre Jorge Ibadangoy a todas las personas que me brindaron su apoyo.

Juan Alejandro Ibadango Urbano.

# **ÍNDICE DE CONTENIDOS**

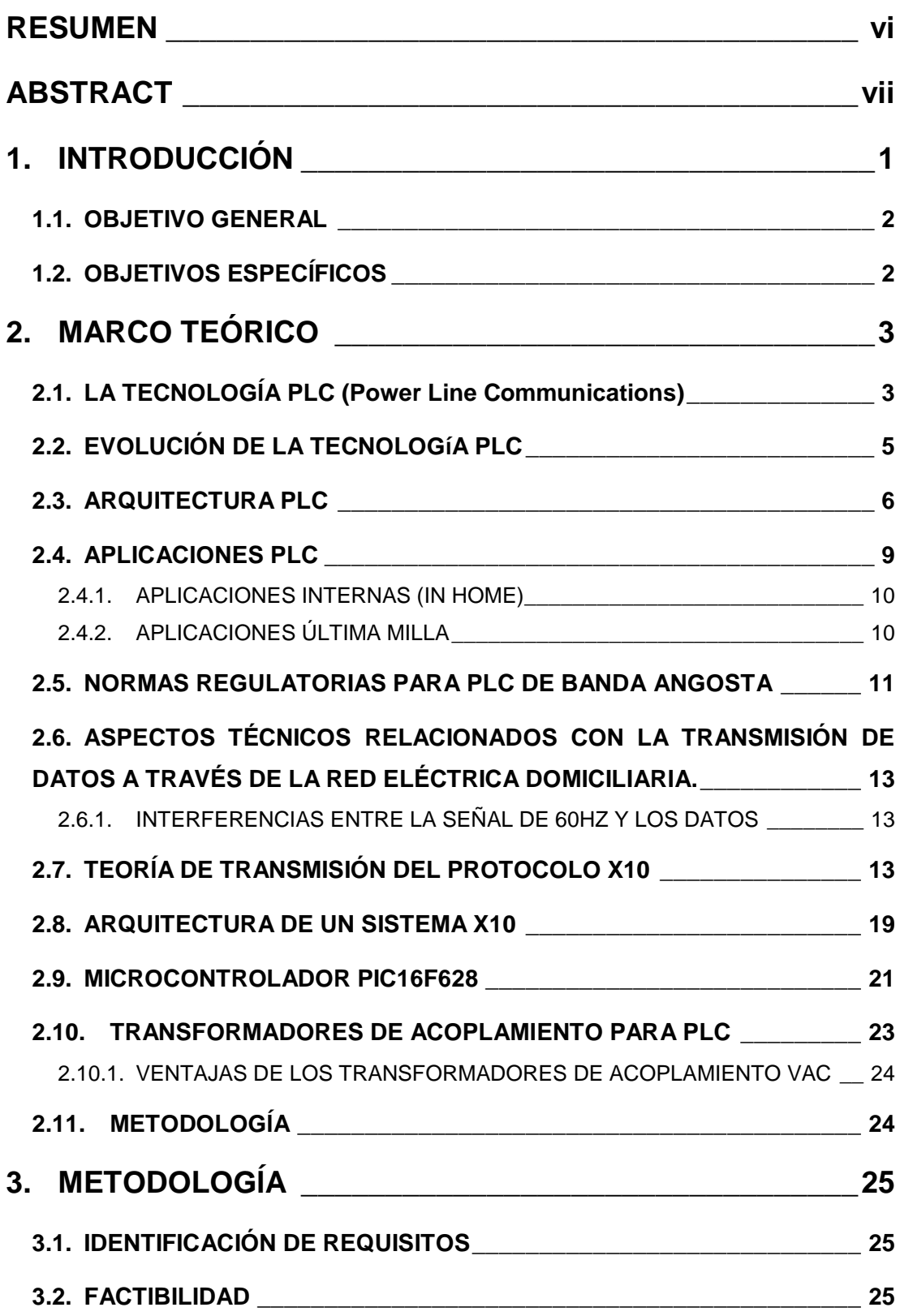

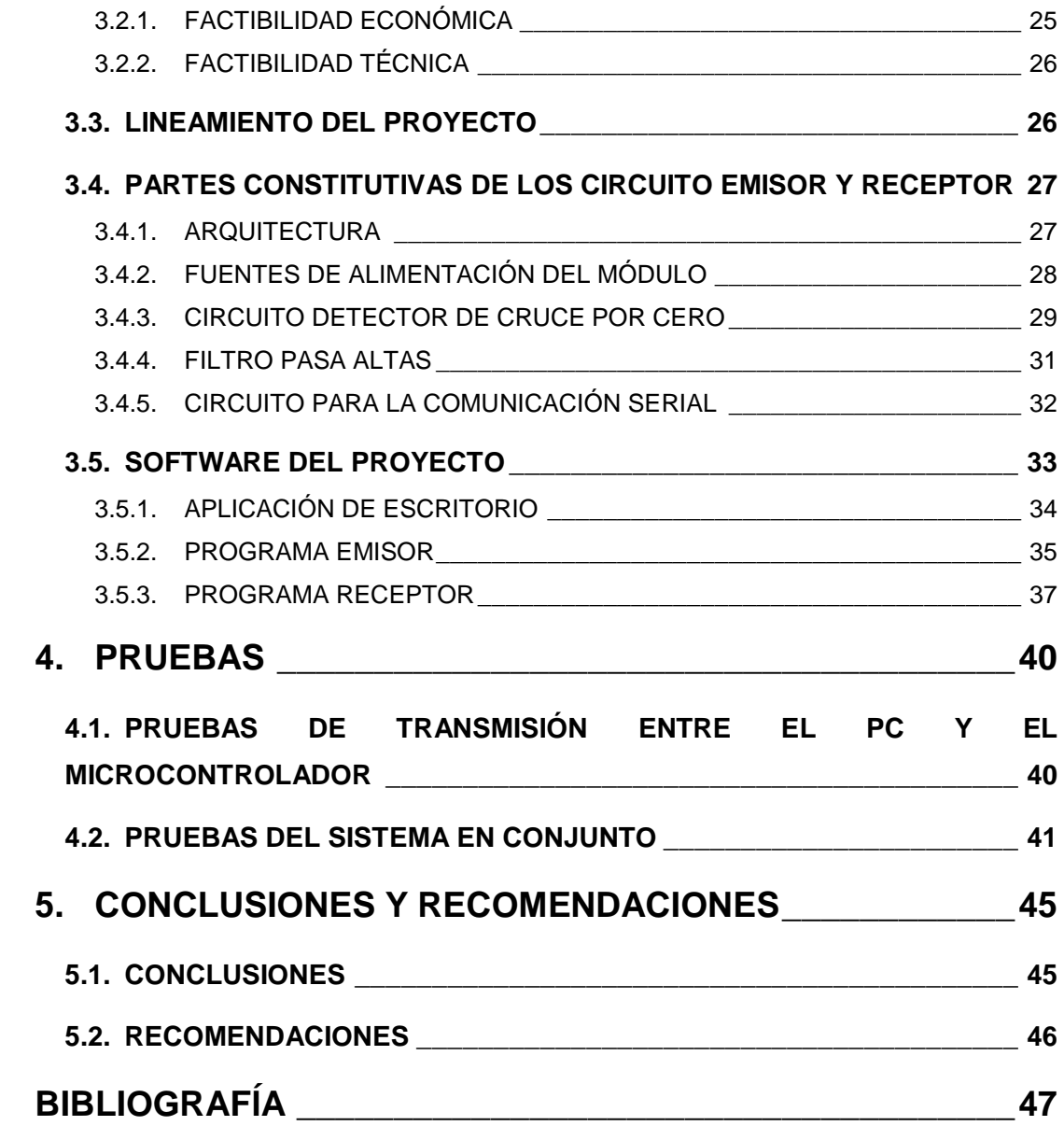

# **ÍNDICE DE TABLAS**

### **PÁGINA**

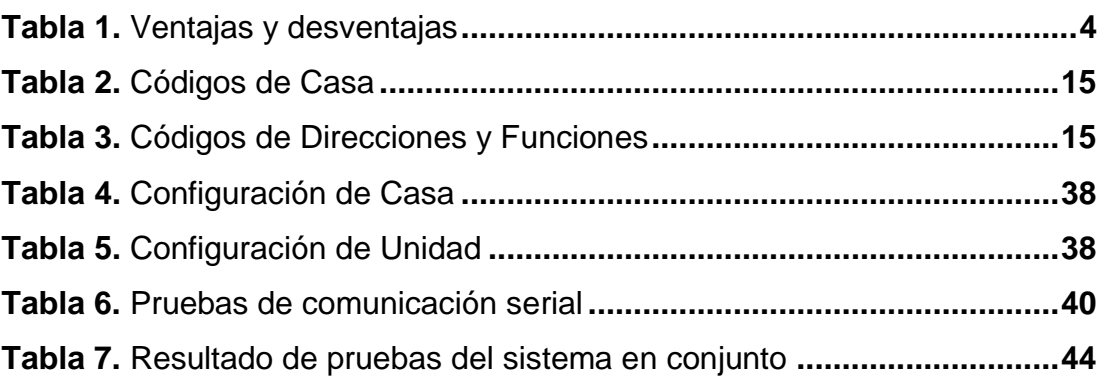

# **ÍNDICE DE FIGURAS**

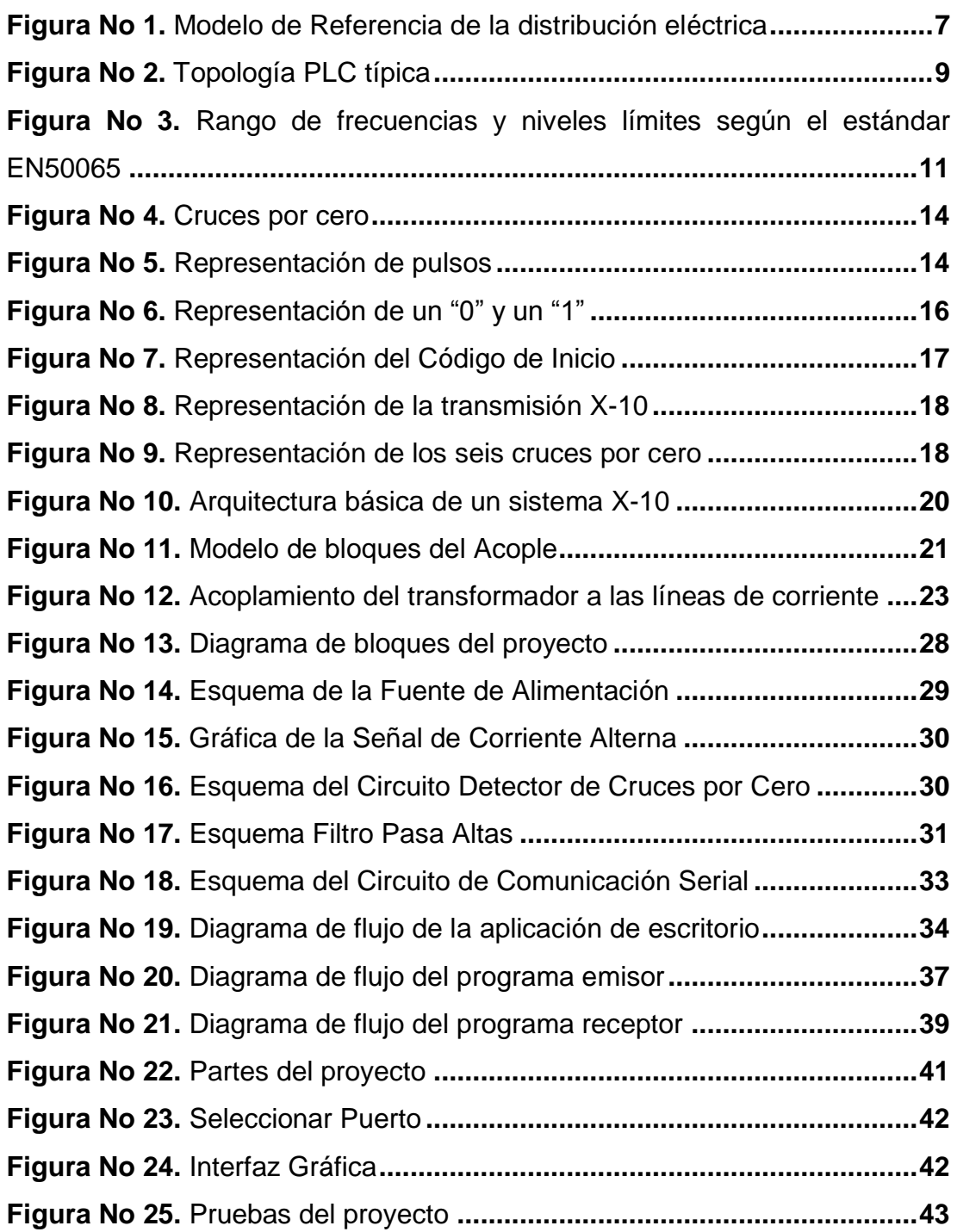

# **ÍNDICE DE ANEXOS**

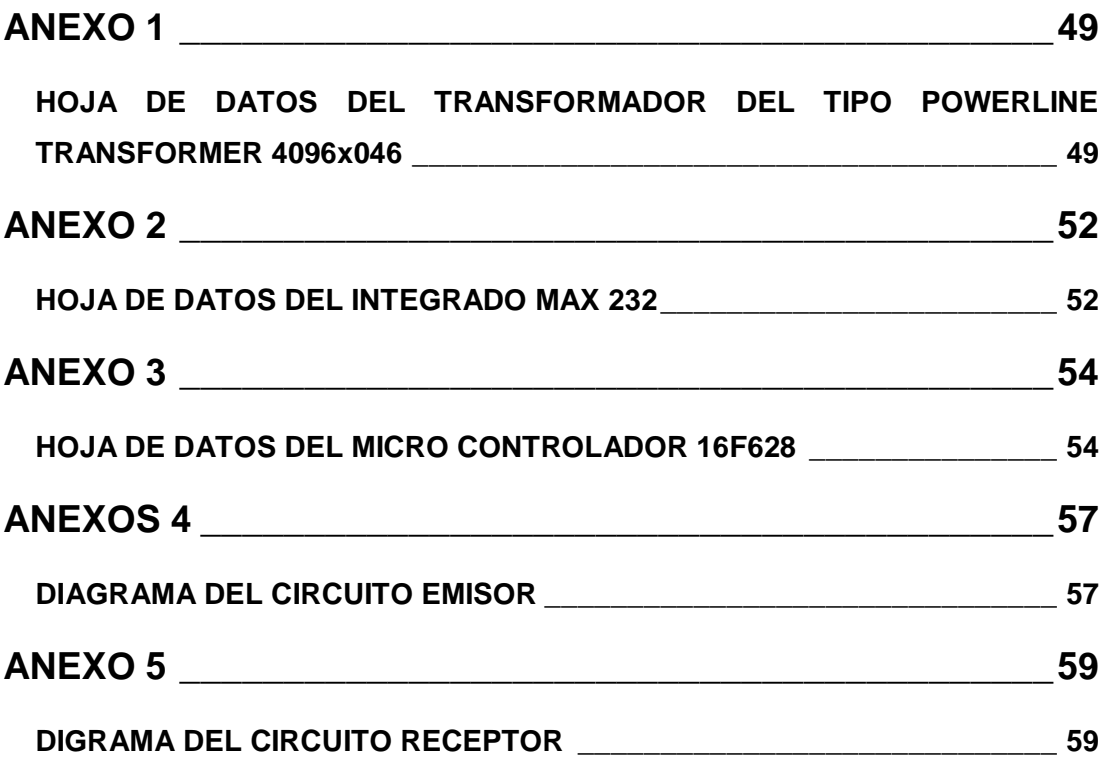

#### **RESUMEN**

<span id="page-10-0"></span>En este trabajo se aplica los principios del Protocolo X-10 para enviar señales a través del cableado eléctrico existente, que permita controlar las funciones básicas de un foco que son encender y apagar.

El sistema está compuesto por una aplicación desarrollada en C# .Net 2005 que ayuda a controlar el módulo emisor para el envío de tramas X-10 hacia el módulo receptor para ser procesadas y realizar las operaciones especificadas en las tramas. La aplicación permite configurar la casa, unidad y comando que se desea enviar.

El módulo emisor se encarga de obtener las instrucciones enviadas desde la computadora personal (PC) y convertirlas en tramas X-10 para ser distribuidas por la red eléctrica. La inteligencia del módulo se basa en el microcontrolador PIC16F628A, en el cual se implementa los algoritmos necesarios para cumplir con las tareas descritas anteriormente.

El módulo receptor está diseñado para filtrar y detectar los paquetes X-10 distribuidos por la red eléctrica, luego el módulo identifica si debe procesar los paquetes enviados, y ejecutar las instrucciones contenidas en el paquete X-10. De igual manera la inteligencia del módulo está dada por el microcontrolador PIC16F628A.

## **ABSTRACT**

<span id="page-11-0"></span>This document applies the principles of X-10 Protocol to send signals over existing electrical wiring, which can control the basic functions of a focus, is to say turn on and off.

The system consists of an application developed in C#.Net 2005 to help control the transmitter moduleX-10 to ship frameX-10 to the receiver module to process and perform the operations specified in frames X-10. The application lets you configure the house, unit and command to be sent.

The transmitter modules is responsible for obtaining the instructions sent from the PC and turn them into frames X-10 to be distributed by the mains. The intelligence module is based on the 16F628A PIC microcontroller which implements the algorithms needed to fulfill the tasks described above.

The receiver module is designed to filter and detect X-10 packages distributed by the mains, then module identifies packets sent if you are processing them, and execute the instructions in the package X-10. Similarly intelligence module is given by the PIC16F628A microcontroller.

**INTRODUCCIÓN**

## <span id="page-13-0"></span>**1. INTRODUCCIÓN**

El desarrollo y evolución de la tecnología en la actualidad se ha involucrado en la vida cotidiana de los seres humanos proporcionándole ahorro y comodidad en sus actividades.

Sobre los fundamentos de la tecnología PLC (Power Line Communication o Power Line Carrier concretamente utilizando los principios de transmisión del protocolo X10 se persigue construir dos dispositivos un emisor y un receptor de señales X10, los mismos que permitan controlar un aparato eléctrico en sus funciones básicas como son: el encendido y el apagado.

La implementación de este tipo de tecnología representa utilizar una de las más grandes redes como es la red eléctrica a la cual casi la totalidad de la población tiene acceso, y aprovecharla para enviar información a través de ella con un costo no muy alto ya que no se tiene que realizar nuevo cableado.

Tomando en cuenta que esta tecnología se basa en complejos principios de telecomunicaciones, electrónica e informática,los cuales sería muy extenso de explicar; se realiza una revisión de PLC, la descripción del protocolo X10, su funcionamiento, así como también se mencionaal micro-controlador en concreto al PIC16F628 y filtros pasa altas.

Tener el control de los aparatos eléctricos sería muy ventajoso y entre los aspectos más importantes me parece el ahorro de energía ya que se tiene la posibilidad de apagar o encender determinados aparatos teniendo el control sobre la energía que se consume, además por la situación de nuestro país en donde en ciertas temporadas hay problemas con la energía y se producen cortes, podríamos también prevenir daños en los aparatos por causa de los cortes de energía.

Por otro lado el tema despierta gran interés al saber que utilizando las líneas eléctricas se puede enviar datos que permitan encender o apagar aparatos sin necesidad de tener que realizar otro tipo de cableado para lograr controlar estos aparatos. Aspectos que justifican la realización del presente trabajo.

El proyecto será capaz de manipular los aparatos eléctricos en sus funciones básicas como es el encendido y apagado.

### <span id="page-14-0"></span>**1.1. OBJETIVO GENERAL**

Control del encendido y apagado de aparatos eléctricos, utilizando los principios del protocolo X10.

### <span id="page-14-1"></span>**1.2. OBJETIVOS ESPECÍFICOS**

- Analizar los fundamentos del protocolo X10
- Entender los principios del protocolo X10
- Construir el circuito electrónico basado en el protocolo X10
- Implementar la aplicación para controlar los aparatos eléctricos usando el protocolo X10.
- Manipular (encender y apagar los aparatos eléctricos mediante la interfaz implementada.

**MARCO TEÓRICO**

## <span id="page-16-0"></span>**2. MARCO TEÓRICO**

El presente capitulo trata sobre la tecnología PLC (Power Line Communications) que permite enviar datos a través de la red eléctrica, una de sus aplicacioneses el protocolo X-10 que es un estándar para transmisiones por corrientes portadoras muy utilizado en aplicaciones domóticas.

# <span id="page-16-1"></span>**2.1. LA TECNOLOGÍA PLC (POWER LINE COMMUNICATIONS)**

Esta tecnología es la que permite transmitir datos a través de la red AC, proporcionando energía eléctrica por un canal y por otro transmite datos. Los inicios de esta tecnología se remontan a los años de 1976 y 1978 en Glenrothes Escocia, donde un grupo de ingenieros realizaron investigaciones cuyo objetivo era controlar un dispositivo electrónico de forma remota llegando a dar origen al protocolo X10, que se ha convertido en un estándar internacional para la Domótica (Morgado, 2010).

En Estados Unidos inicialmente aparecieron tecnologías como el CEBus, X10 y LongWorks, que son usadas para la automatización por lo cual transmiten unos pocos Kbps. En la actualidad esta tecnología alcanza velocidades máximas de decenas de Mbps(Huidobro & Roldán, 2004). Como toda tecnología tiene sus ventajas y desventajas las mismas que se encuentran resumidas a continuación en la Tabla 1.

#### **Tabla** 1**.**Ventajas y desventajas (Huidobro & Roldán, 2004)

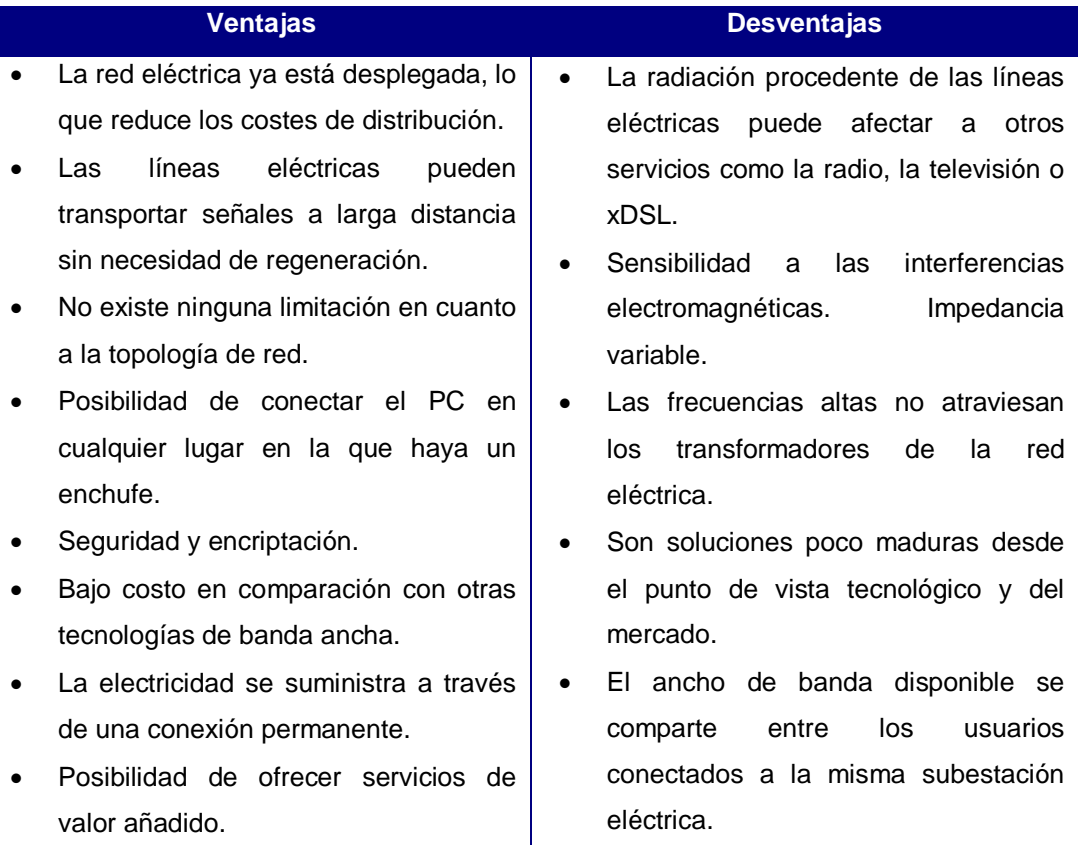

Entre las aplicaciones más conocidas que emplean este tipo de tecnología son:

- Lectura automática de contadores. Este tipo de aplicación se basa en la automatización de la lectura de los contadores de algunas empresas (gas, agua, luz, etc.), se instalan en la casa de los usuarios para transmitir la información del contador a una estación central en donde se realiza el procesamiento de los datos para diversos fines.
- Edificios inteligentes. Debido a la infraestructura de los edificios en los cuales se puede encontrar aire acondicionado, ascensores, escaleras mecánicas, sistemas de iluminación, etc. que se encuentran conectados a la red eléctrica dando la posibilidad de monitorearlos y controlarlos utilizando esta tecnología.
- Comunicación de voz y datos. Utilizando la línea baja de tensión ubicada después del transformador de distribución se pretende prestar servicios de telecomunicación al mercado residencial en masa. Ejemplos de esto es el acceso a Internet y la telefonía.
- Monitorización del estado de la propia red eléctrica. Resulta muy útil para las propias compañías de suministro eléctrico.
- Comunicaciones rurales. Llegar a sitios donde tender una red de telecomunicación es poco rentable se puede aprovechar que la red eléctrica tiene una cobertura universal para llegar a este tipo de lugares con servicios de telecomunicación(Huidobro & Roldán, 2004).

## <span id="page-18-0"></span>**2.2. EVOLUCIÓN DE LA TECNOLOGÍA PLC**

La comunicación por redes de distribución tiene un sistema antecesor denominado "Onda Portadora por Línea de Alta Tensión" (OPLAT), luego conocido por sus siglas en inglés PLC (Power Line Communications) y que más recientemente se denomina también como BroadbandPower Line (BPL) convirtiéndose en un nuevo sistema de telecomunicaciones(Berterreix & Bonet, 2006).

Sus inicios se remontan a los años 50, creado como un sistema que permitía a las empresas de energía controlar el consumo, el encendido del alumbrado público y el valor de las tarifas eléctricas por medio de una señal de baja frecuencia (100Hz) la misma que viajaba por los cables de la red eléctrica en un solo sentido. Por mediados de los años 80 se iniciaron investigaciones sobre el empleo de las redes eléctricas como medio para transmitir datos consiguiendo a finales de esa década transmitir información en ambas direcciones, pero en los años 90 recién se consigue transmisiones a velocidades considerablemente elevadas lo que permitió incorporar el acceso a Internet(Berterreix & Bonet, 2006).

#### <span id="page-19-0"></span>**2.3. ARQUITECTURA PLC**

Antes de revisar la arquitectura PLC se dará un breve acercamiento a la forma de distribución de la energía eléctrica desde los puntos en que se genera hasta los domicilios de los usuarios(Huidobro & Roldán, 2004). La red eléctrica está compuesta por los siguientes elementos:

- Planta de generación. Está compuesta por un generador eléctrico el cual se encarga de transformar energía de diversos orígenes (renovables como son la hidráulica, eólica, solar, etc.) en una corriente eléctrica.
- Subestación de alta tensión. Su principal función es el paso de la transmisión a la distribución realizando una primera bajada del voltaje adecuándolo a los límites soportados por las líneas de distribución media y baja tensión.
- Transformador de distribución. Es el que se encarga de convertir la media tensión en voltajes que sean admisibles por las instalaciones de los usuarios y las líneas de baja tensión (115V y 60Hz).
- Líneas de distribución. Líneas de alta tensión (AT) soportan voltajes de 115 y 380 KV, son principalmente usadas en el transporte de energía eléctrica a largas distancias. Líneas de media tensión (MT) tienen voltajes de 10 y 20 KV utilizadas para llevar la corriente eléctrica a zonas rurales. Líneas de baja tensión (BT) son el punto final de la red de distribución y llevan la corriente eléctrica hasta las tomas de las casas del usuario (115V y 60Hz). Una representación de la distribución eléctrica se puede apreciar en la Figura No 1.

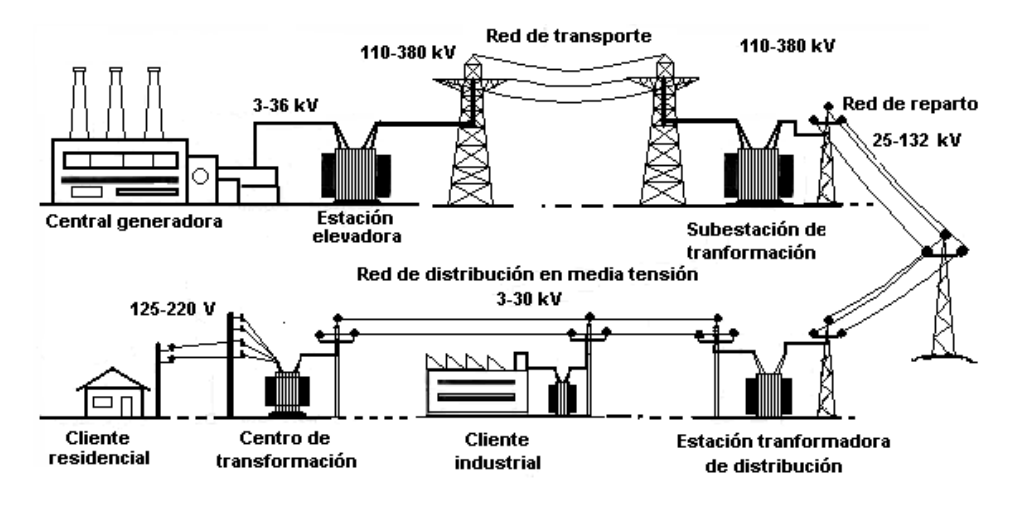

**Figura No 1.**Modelo de Referencia de la distribución eléctrica (Sistema de suministro eléctrico, 2012)

<span id="page-20-0"></span>Luego de haber revisado la forma de distribución de la energía eléctrica ahora nos centraremos en la arquitectura de PLC. Como ya se ha dicho anteriormente PLC utiliza las líneas de baja tensión para la transmisión de información como si se tratase de una red convencional, la información es insertada en las líneas de corriente eléctrica en las subestaciones hasta las cuales es llevada la señal de potencia. Estas subestaciones tienen enlaces de comunicación (a través de microondas, cables de cobre, fibra óptica, etc.) de los cuales se toman los datos para ser insertados en las líneas de media tensión viajando juntas señales eléctricas y datos hasta el transformador de distribución punto en el cual se produce una transformación de la energía a baja tensión para ser distribuida a los usuarios. Una vez que la señal eléctrica está en la casa de los usuarios es tratada con el objeto de separar las señales eléctricas de los datos para los cual se filtran las frecuencias, las frecuencias altas son las que contienen los datos mientras que las frecuencias bajas corresponden a las señales eléctricas(Huidobro & Roldán, 2004).

En la arquitectura de esta tecnología se identifican dos sistemas. El primer sistema llamado "Outdoor o de Acceso" que comprende el tramo que va desde el transformador de distribución hasta el medidor de energía eléctrica

en el cual se puede observar un primer elemento que es un equipo cabecera PLC que se encarga de acoplar las señales de datos a las líneas eléctricas.

El segundo sistema es denominado "Indoor" que cubre el tramo comprendido entre el medidor hasta las tomas de corriente del usuario utilizando como medio de transporte el cableado eléctrico interno.La comunicación de estos dos sistemas se da mediante la utilización de un equipo repetidor que está instalado junto al medidor de energía eléctrica, está formado por un MODEM Terminal y un equipo cabecera. El MODEM recoge las señales emitidas por el equipo cabecera del sistema outdoor y el equipo cabecera se comunica con la parte Terminal del repetidor e inyecta las señales en el tramo indoor. Finalmente el último elemento constitutivo de la red PLC es el MODEM Terminal o MODEM cliente cuya función es recoger las señales directamente de la red eléctrica a través del enchufe.

La utilización del PLC implica el desarrollo de tecnología dentro de dos capas principales la capa física o de energía eléctrica de consumo y la de datos o de comunicaciones como se puede apreciar en la Figura No 2. Al integrar estas dos capas permite que los datos de alta velocidad sean transmitidos sobre las líneas de energía, para uso de forma ininterrumpida por parte de los usuarios(Berterreix & Bonet, 2006).

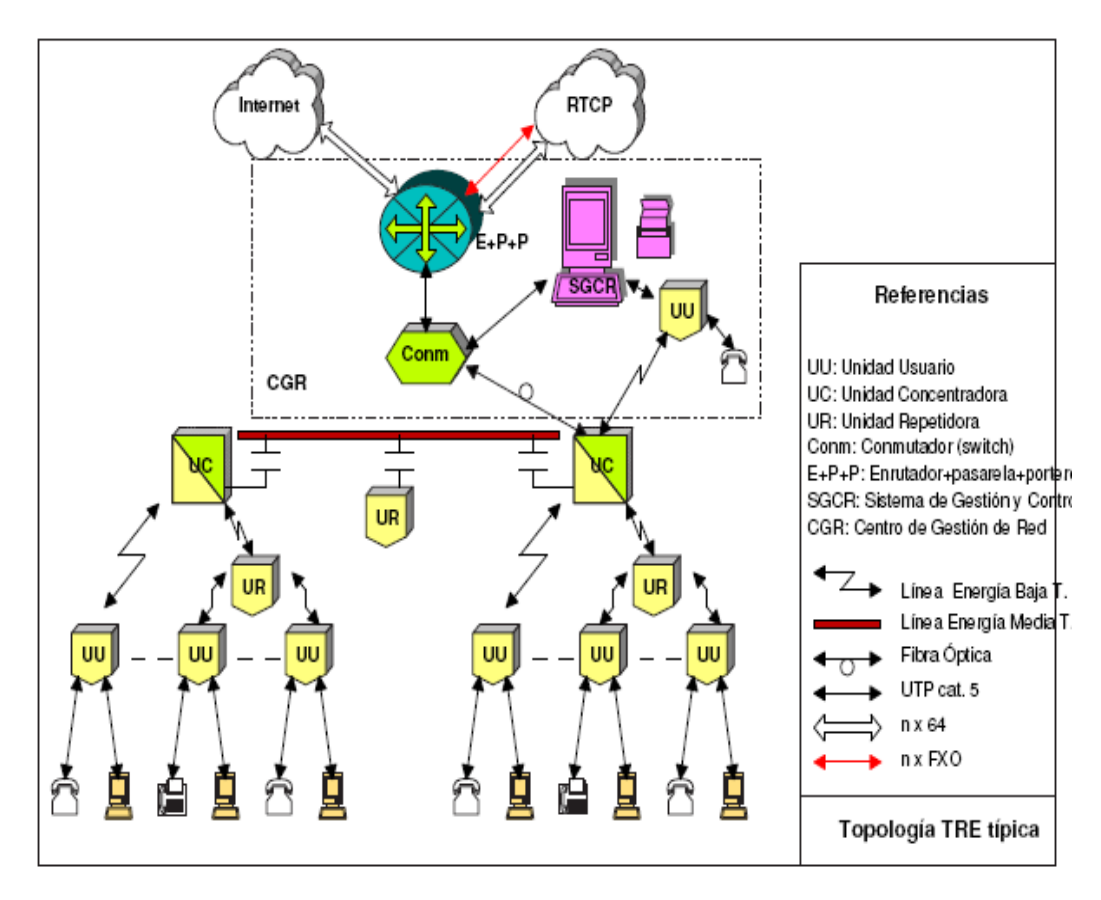

**Figura No 2.**Topología PLC típica (Berterreix & Bonet, 2006)

<span id="page-22-1"></span>La utilización de la red eléctrica se convierte en una reducción de costo. En el inicio de esta tecnología estaba limitada a velocidades relativamente bajas de menos de 500Kbps que en la actualidad son utilizadas para aplicaciones domésticas o por parte de las empresas proveedoras de servicios eléctricos para sistemas de tele-medición. Con los últimos avances en esta tecnología se ha conseguido utilizar técnicas de acceso al medio muy modernas y eficientes que han ayudado a incrementar el rendimiento Bit /Baudio, proporcionando inmunidad al ruido y tolerancia a los cambios del medio(Berterreix & Bonet, 2006).

#### <span id="page-22-0"></span>**2.4. APLICACIONES PLC**

Las diferentes aplicaciones de este tipo de tecnología (PLC) son:

Aplicaciones internas (Vivienda adentro – in Home)

Última milla.

#### <span id="page-23-0"></span>**2.4.1. APLICACIONES INTERNAS (IN HOME)**

Los servicios PLC en el hogar son muy atractivos especialmente porque no requiere de nuevo cableado para ser utilizada, simplemente es necesario mantener conectados los equipos. PLC permite tener el control de electrodomésticos típicos en una casa como lavadora, controlar las luces, etc. obteniendo gran éxito en EE UU especialmente en este tipo de aplicaciones de corta distancia e internas.

En lo concerniente a conformar redes de computadoras tipo LAN, está también muy desarrollada ya que permite interoperatividad de sistemas entre dispositivos de distintos fabricantes proporcionando una forma de conexión muy fácil además de bajo costo.

#### <span id="page-23-1"></span>**2.4.2. APLICACIONES ÚLTIMA MILLA**

Dentro de estas aplicaciones incluyen la distribución en oficinas, casas o edificios de Internet y otros servicios por parte de proveedores de servicios de Banda Ancha a través de la Red eléctrica. También permite proporcionar servicios como voz (telefonía IP), video bajo demanda (VOD), sistemas de vigilancia, aplicaciones de medición de servicios como electricidad, agua, etc. En este tema esta tecnología ya está desarrollada y en proceso de optimización para cumplir con los requerimientos de compatibilidad(Berterreix & Bonet, 2006).

# <span id="page-24-0"></span>**2.5. NORMAS REGULATORIAS PARA PLC DE BANDA ANGOSTA**

Las tecnologías de comunicación de PLC de Banda Angosta trabajan en las llamadas bandas CENELEC.

La norma mencionada proporciona las regulaciones sobre parámetros importantes tales como el rango de frecuencias, los niveles de señal, la potencia de transmisión, etc., haciendo que los sistemas de PLC puedan operar en la banda de frecuencia de 3 a 148.5 KHz. PLC utiliza este rango para evitar interferir con otros sistemas que trabajan debajo de este rango de frecuencias e interferir con las señales de radio de larga (LW) y media onda (MV).

La norma EN 50065 B-C-D asigna las bandas de frecuencias para la Redes PLC que conectan directamente a los clientes de baja tensión (Alveal), mientras que para los sistemas de comunicación que utilizan las líneas de energía de media tensión (1 KV a 36 KV) esta asignación no es valedera ya que no están conectados a sistemas residenciales(Berterreix & Bonet, 2006). A continuación se da una breve descripción de cada una de las distintas bandas de frecuencias mencionadas en la Figura No 3.

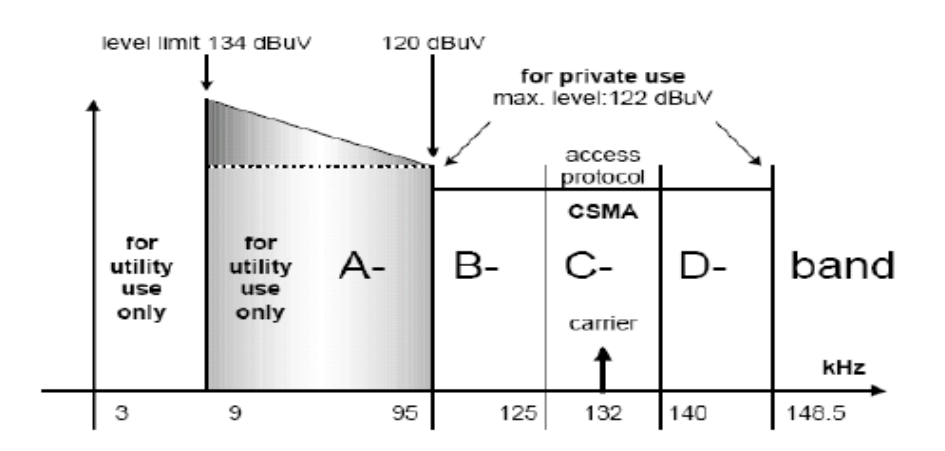

<span id="page-24-1"></span>**Figura No 3.**Rango de frecuencias y niveles límites según el estándar EN50065 (Berterreix & Bonet, 2006)

- La banda A de frecuencias está establecida desde los 9 a 95 KHz, que está asignada para empresas de servicios eléctricos para utilidades como AMR, en esta banda no hay necesidad de utilizar protocolo de acceso al medio.
- El siguiente rango de frecuencias correspondientes a la B, C y D están reservadas para aplicaciones del usuario final. La diferencia entre cada una de las bandas antes mencionadas radica en las regulaciones de los protocolos que cada una de ellas utiliza. La banda B tiene asignada el rango de 95 a 125 KHz y al igual que la banda A no requiere de un protocolo para acceder al medio, lo que implica que dos sistemas puedan transmitir en esta banda simultáneamente lo que produciría una colisión de mensajes.
- La banda C tiene como rango de frecuencias desde los 125 a 140 KHz. Esta banda sí requiere de un protocolo de acceso al medio para ser utilizado por los dispositivos de transmisión, con lo que se evita la colisión de mensajes ya que la transmisión simultánea de mensajes es altamente improbable. Lo que implicaría que pueden existir varios sistemas de transmisión pero solamente uno puede transmitir en cualquier momento.
- La banda D está clasificada en el rango de frecuencias de 140 a 148,5 KHz, tiene similares características a la banda A, es decir que no necesita de un protocolo para acceder al medio.

En países como Estados Unidos y Japón existen límites superiores de frecuencias para los sistemas PLC en alrededor de 500 KHz. Debido a que en estos países no utilizan sistemas de radio de onda larga. Los sistemas PLC de gran velocidad que están en las bandas de CENELEC en su mayoría son diseñados para trabajar en los mercados de Estados Unidos y Japón llegando a tener una tasa de datos de hasta 1 Mbps.

Además, esta norma EN50065 detalla ciertas condiciones tales como los protocolos de comunicación, las características de los filtros para filtrar la

portadora, para evitar la atenuación excesiva de la señal y proporciona información sobre la impedancia de los equipos de comunicación(Berterreix & Bonet, 2006).

# <span id="page-26-0"></span>**2.6. ASPECTOS TÉCNICOS RELACIONADOS CON LA TRANSMISIÓN DE DATOS A TRAVÉS DE LA RED ELÉCTRICA DOMICILIARIA.**

### <span id="page-26-1"></span>**2.6.1. INTERFERENCIAS ENTRE LA SEÑAL DE 60HZ Y LOS DATOS**

La red eléctrica puede distorsionar la señal de los datos a causa de la presencia de cargas no lineales en el hogar, la contaminación de la señal procedente del suministro eléctrico debido a la industria (Rectificadores, inversores, convertidores de frecuencia y ciclo convertidores). Una solución para enfrentar la interferencia es modular la señal a frecuencias entre 100 KHz y 500 KHz(Penagos).

### <span id="page-26-2"></span>**2.7. TEORÍA DE TRANSMISIÓN DEL PROTOCOLO X10**

La transmisión X10 se fundamenta en la sincronización del cruce por cero en la onda de la línea de corriente alternaque se puede observar en la Figura No 4. Supervisando el cruce por cero, los dispositivos X10 saben cuando transmitir o cuando recibir información X10(X-10, 2011).

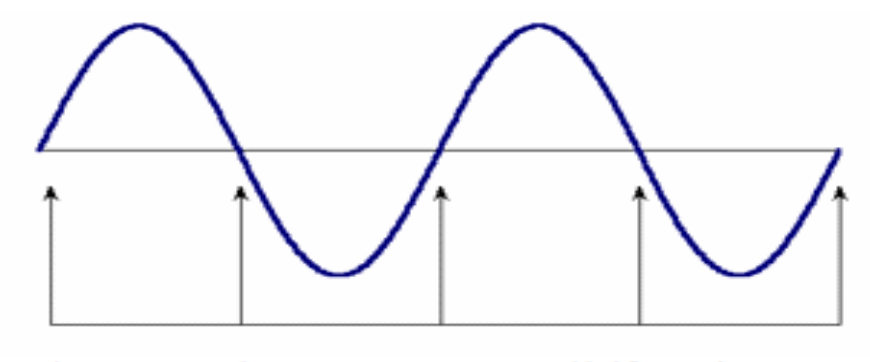

Los transmisores y receptores X-10 están sincronizados en los cruces por cero.

**Figura No 4.**Cruces por cero (Control de dispositivos a través de la red eléctrica)

<span id="page-27-0"></span>Para lograr representar un uno lógico "1" se lo consigue con un pulso con duración de 1ms de 120 KHz, cerca del punto de cruce por cero, y para representar un cero lógico "0" se lo consigue con la ausencia de un pulso de 120 KHz(Agost, Ojeda, & Arriagada, 2001) tal como lo muestra la Figura No 5.

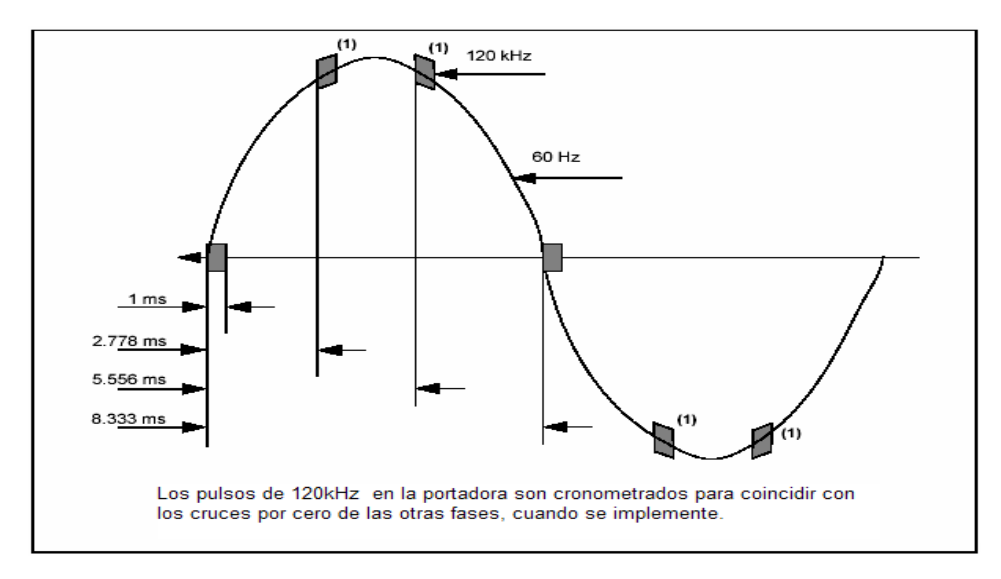

**Figura No 5.**Representación de pulsos (Microchip)

<span id="page-27-1"></span>Aclarando el cruce por cero se trata que cuando la onda de voltaje pasa por 0 voltios se envía datos X10 que no son más que datos binarios transmitidos en ráfagas con duración de 1ms y 120 KHz de frecuencia(X-10, 2011).

Un mensaje X10 está constituido por un código de inicio, seguido por el código de letra y por último un código de dirección o un código de función, esto dependerá de si el mensaje es una dirección o un comando(Agost, Ojeda, & Arriagada, 2001). Los valores de los códigos de letra, código de dirección o función se presentan en la Tabla 2 y Tabla 3.

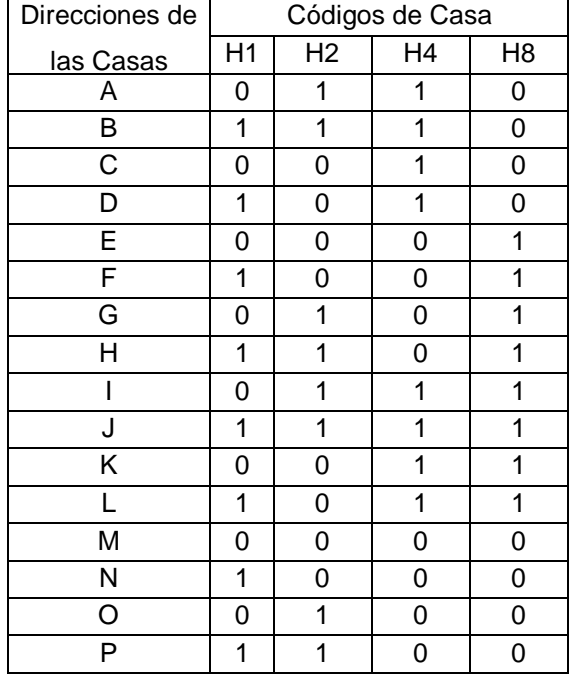

#### **Tabla** 2**.**Códigos de Casa (Microchip)

#### **Tabla** 3**.**Códigos de Direcciones y Funciones (Microchip)

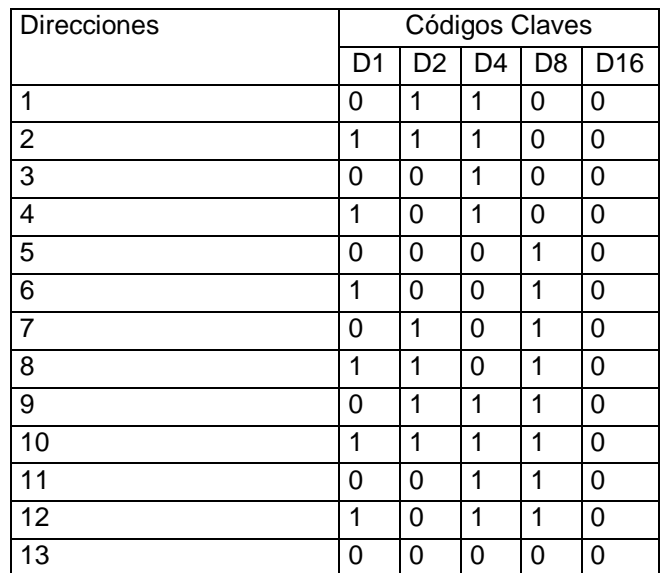

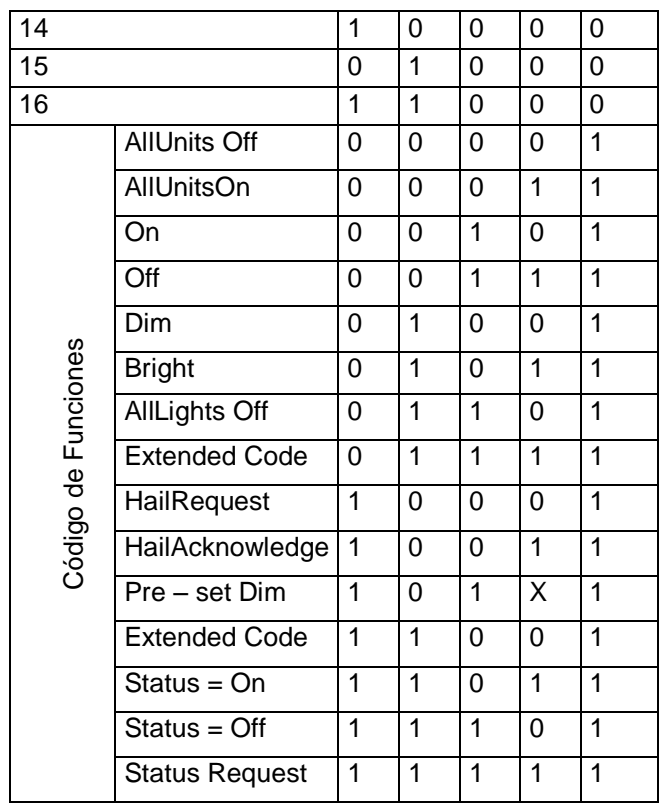

Cuando se transmite cualquiera de los códigos presentes en la Tabla 2 ó 3 se usa dos cruces por cero para transmitir cada bit como un par de bits complementarios (un cero es representado por 0-1 y un uno se representa por 1-0)(X-10, 2011). La representación de la transmisión se observa en la Figura No 6.

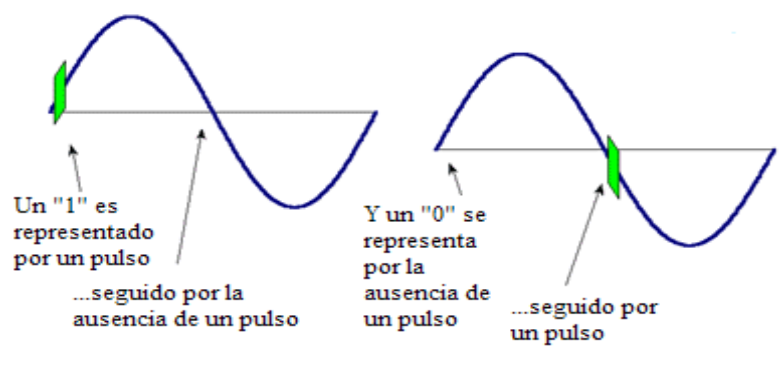

**Figura No 6.**Representación de un "0" y un "1" (Control de dispositivos a través de la red eléctrica)

<span id="page-29-0"></span>Para aclarar tomaremos como ejemplo la transmisión del código A cuyos cuatro bits son 0110 y su transmisión con par de bits complementarios sería 01101001. Entonces el código de la letra y el código de dirección o función

se transmitirán con este formato. El código inicio en una secuencia de datos X10 será aquel que se parezca al modelo 1110, la representación gráfica de la transmisión del código de inicio se visualiza en la Figura No 7.

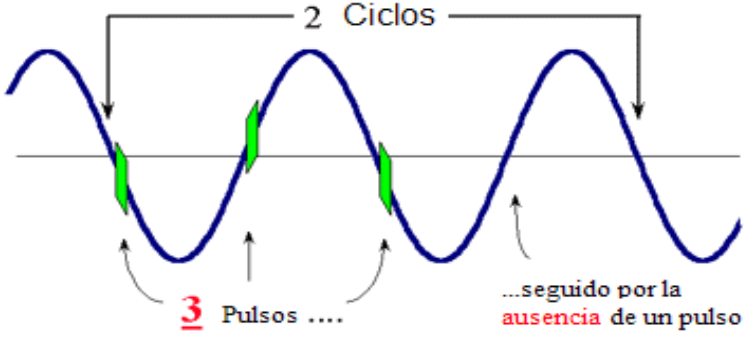

... puede iniciar en el cruce por cero positivo o negativo

**Figura No 7.**Representación del Código de Inicio (Control de dispositivos a través de la red eléctrica)

<span id="page-30-0"></span>Para representar el código de dirección o función cuyos valores están en la tabla No 3 consta de 5 bits y para ser transmitido se utilizarán 10 bits. El último bit representa si el código enviado es una dirección cuando el valor de este sea cero o si es una función cuando tenga el valor de uno, entonces este bit puede ser tratado como un sufijo que identifique al código enviado como una dirección o una función(Microchip).

Un ejemplo de la transmisión expuesta anteriormentees: transmitir la primera dirección quedando de esta forma 0110100101, podemos observar que se ocupan 10 bits para transmitir una dirección ya que el último bit está representado por un cero.

Cada bloque de datos X10 es enviado dos veces, seguido por seis cruces por cero para enviar otro par de bloques de datos.

Por ejemplo para encender un modulo X10 asignado un código de casa A, la dirección 2, la siguiente secuencia de bits debería ser enviada por la línea de poder, un bit por cada cruce por cero.

Primero envía la dirección dos veces:

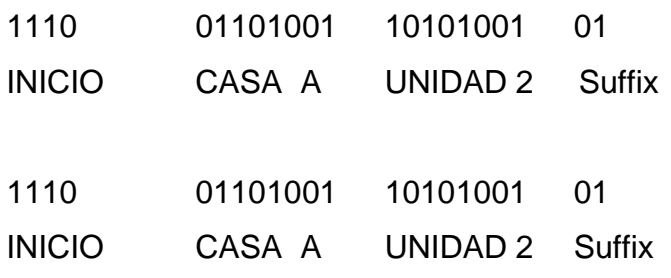

La representación del envío de un paquete X10 completo se puede apreciar en la Figura No 8.

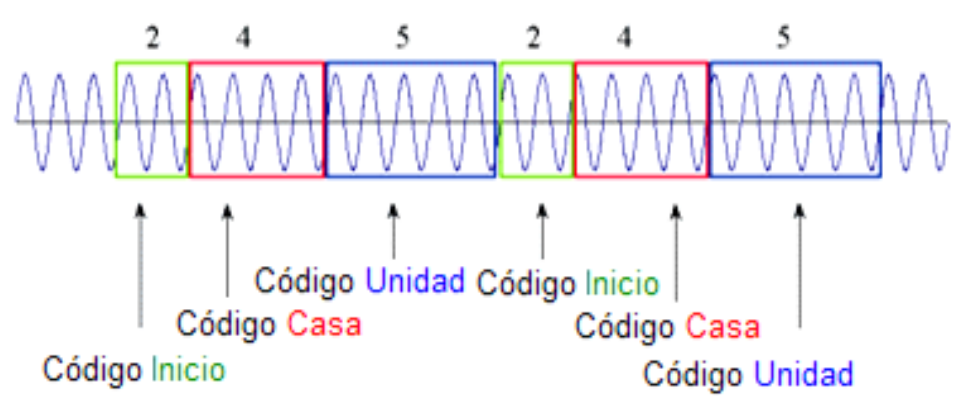

**Figura No 8.**Representación de la transmisión X-10 (Control de dispositivos a través de la red eléctrica)

<span id="page-31-0"></span>Luego espera por tres ciclos (seis cruces por cero "000000") representados en la Figura No 9:

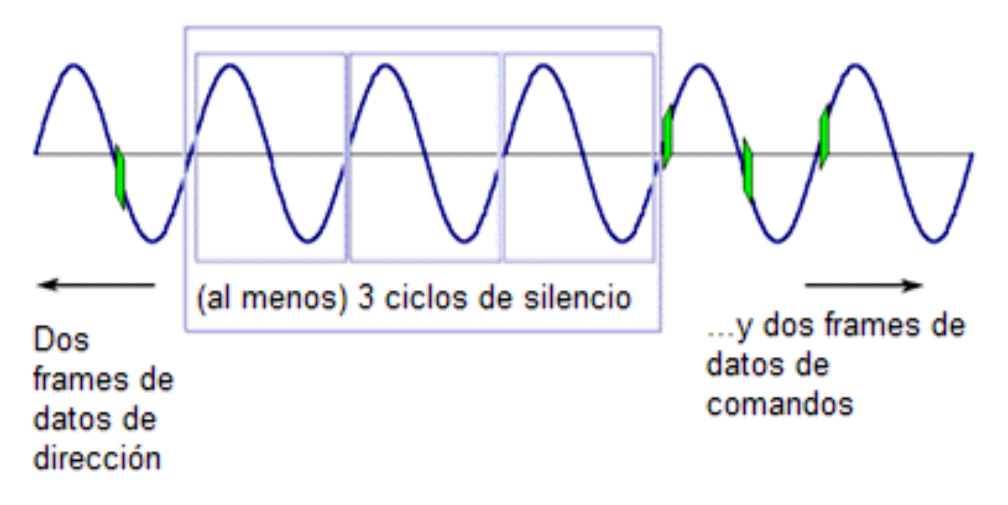

<span id="page-31-1"></span>**Figura No 9.**Representación de los seis cruces por cero (Control de dispositivos a través de la red eléctrica)

Entonces envía la función de igual manera dos veces:

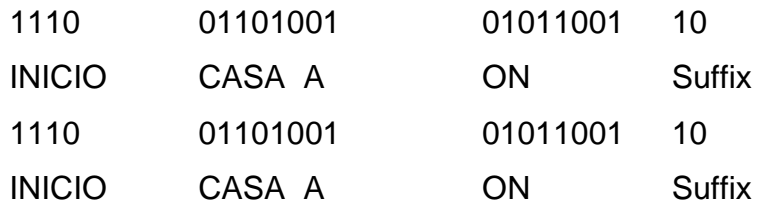

Debiendo esperar tres ciclos (seis cruces por cero) para enviar otro bloque de datos X10.

#### <span id="page-32-0"></span>**2.8. ARQUITECTURA DE UN SISTEMA X10**

Se identifican dos subredes en la arquitectura de red de un sistema X10. La primera se encarga de interconectar dos entidades, el computador (dispositivo externo) con un módulo maestro (emisor). El modo de transmisión es Half – dúplex, la comunicación usa las normas RS-232.

La segunda subred posee una configuración punto – multipunto con topología bus, utilizando la línea bifilar del tendido eléctrico como medio para la interconexión. Utilizando como protocolo de comunicación el protocolo X-10 con un modo de transmisión Half – dúplex(Penagos), que se pude apreciar en la Figura No 10.

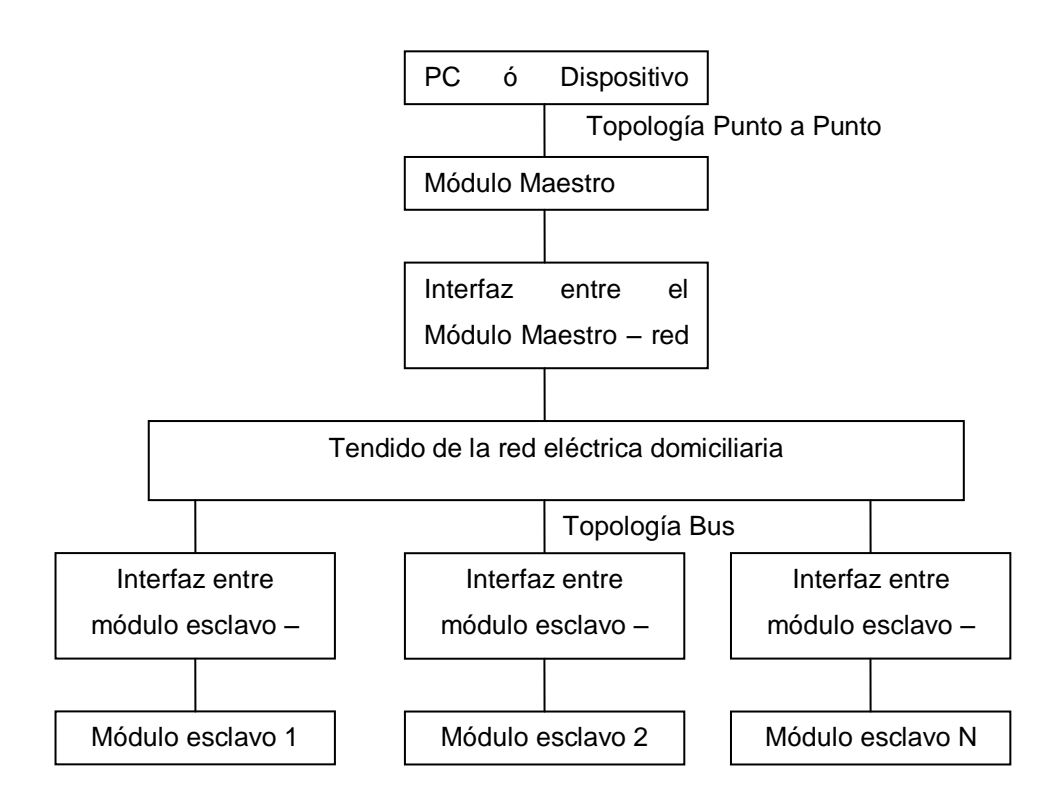

**Figura No 10.**Arquitectura básica de un sistema X-10 (Penagos)

<span id="page-33-0"></span>Para realizar la transmisión de las señales existen dos opciones. La primera es transmisión a dos hilos línea – tierra, que se la utiliza en redes de tendido eléctrico domiciliario en las que está presente el conductor de tierra. Entonces se procede a acoplar las señales de comunicación a la línea con referencia al conductor de tierra. La tierra se la utiliza como línea de retorno de la señal de comunicación.La segunda es transmisión a dos hilos línea – neutro que consiste en acoplar una señal de alta frecuencia en la cual estarán modulados los datos a la señal de fluido eléctrico de 60Hz(Penagos).

A continuación en la Figura No 11 se presenta un diagrama de bloques, en el cual está representado el acople entre un transmisor y receptor con transmisión fase – neutro.

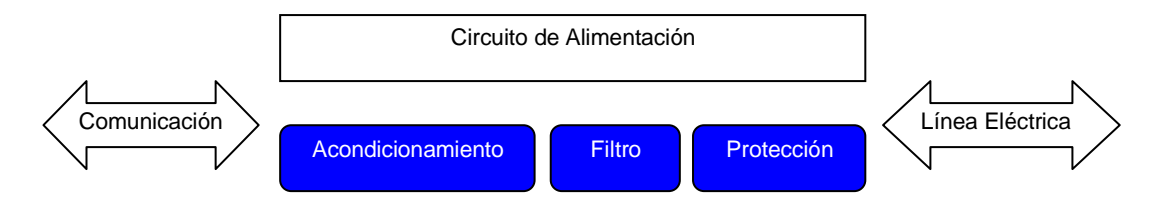

**Figura No 11.**Modelo de bloques del Acople (Penagos)

<span id="page-34-1"></span>De acuerdo con el esquema se puede observar que el modo de transmisión es bidireccional. Cuenta con un circuito de alimentación que se encarga de polarizar los circuitos que lo necesiten, se distingue también un circuito de acondicionamiento que sirve para amplificar los niveles de señal que arriban y adecua los datos modulados de salida. Se observa también un filtro que se encarga de eliminar la señal de 60Hz que es producida por la red eléctrica. Terminando con un circuito de protección para evitar la destrucción de los módulos transmisor/receptor a causa de la presencia de sobre tensión(Penagos).

#### <span id="page-34-0"></span>**2.9. MICROCONTROLADOR PIC16F628**

Un microcontrolador es un circuito integrado que en su interior se posee toda la arquitectura de un computador, tiene CPU, RAM, EEPROM, circuitos de entrada y salida. El microcontrolador utilizado en este proyecto es el PIC16F628, que dispone de 35 instrucciones para su programación(Microchip) y entre sus características principales están:

- Velocidad de operación hasta 20 MHz con oscilador externo
- Oscilador interno RC (resistencia capacitor) de 4 MHz
- Admite ocho (8) configuraciones de oscilador
- Ocho (8) niveles de pila
- Procesador con arquitectura HARVARD
- Conjunto reducido de instrucciones RISC (35)
- Instrucciones de un ciclo excepto los saltos
- Pin RA5 MCLR programable como reset externo o pin de entrada
- Rango de operación desde 3V hasta 5.5V
- 15 pines de I/O
- Temporizador Perro guardián WDT independiente del oscilador
- Memoria de programa FLASH 2048K. de 100000 ciclos escritura/borrado
- Memoria de datos EEPROM de 1000000 ciclos escritura/borrado de 100 años retención.
- 2 circuitos comparadores análogos con entradas multiplexadas.
- 3 Timers, Timer 0 a 8 bits, Timer 1 a 16 bits y Timer 2 a 8 bits.
- Módulos CPP, Captura compara 16 bits y PWM, modulación de ancho de pulso 10 bits
- 10 fuentes de interrupción
- Módulo de comunicación serial USART/SCI
- Capacidad de corriente para encender LED directamente (25mA I/O) por cada pin.

Los recursos utilizados del PIC que se emplearon en la construcción de los dos circuitos tanto el emisor como en receptor son:

- Memoria FLASH para almacenar las instrucciones que controlan el flujo del programa desarrollado para interpretar los códigos X10.
- El pin RB0 como entrada para detectar los cruces por cero.
- Las fuentes de interrupción.
- El pin RB1/RX como entrada para la comunicación con el puerto serial.
- Utilización del módulo de comunicación serial USART.
- El pin RB3/CPP1 como salida a través del cual salen las señales de 115.2 KHz que son utilizados para ser acoplados a las líneas de corriente.
- El pin RB7 como entrada para la recepción de las señales X10.
- El pin RB4 como salida de 5V.
- Utilización del módulo CPP1 en modo de modulación de anchura de pulso que se encarga de generar la señal de 115.2 KHz.
- Utilización de Timer0.
- Oscilador externo.
- El pin RA1 como salida que se encarga de mantener encendido un LED mientras dura la transmisión de los comandos X10.
- En el circuito receptor utilizamos los pines RA0 hasta RA3 como entradas para definir el código de la casa y unidad para el receptor.

### **2.10. TRANSFORMADORES DE ACOPLAMIENTO PARA PLC**

Para utilizar la tecnología PLC es necesario tener un transformador de acoplamiento que permita la transmisión de datos entre el cableado eléctrico y el transmisor. Estos transformadores tienen una inductancia entre 10uH a 2mH y su aislamiento eléctrico depende de la aplicación (0,5 – 6 KV operacionales)(Vacuumschmelze). En la Figura No 12 se puede observar un esquema de conexión del transformador.

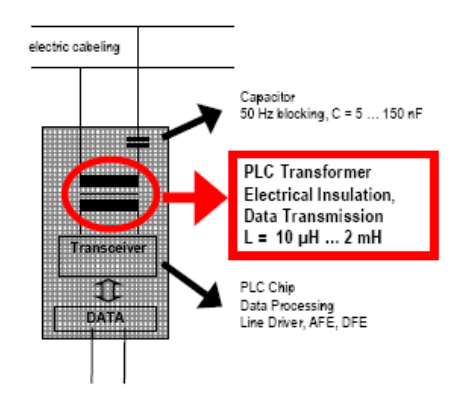

**Figura No 12.**Acoplamiento del transformador a las líneas de corriente (Vacuumschmelze)

Para el proyecto se utiliza un transformador del tipo PowerlineTransformer 4096x046, cuyas características se muestran en el Anexo 1.

# **2.10.1. VENTAJAS DE LOS TRANSFORMADORES DE ACOPLAMIENTO VAC**

- Excelentes características de transmisión
- Alta saturación de corriente, Bajo THD(Total HarmonicDistorsion)
- Diseñocompacto, diferentesencapsulados (SMD"Sourface Mount"Device, PTH "Pin TrhoughHole"high o flat)
- Aislamiento de acuerdo a EN 60950/ UL 1950

# **2.11. METODOLOGÍA**

La metodología a emplearse será la de prototipos, por ser la más apropiada teniendo en cuenta las necesidades iniciales. Un prototipo es una versión preliminar con fines de demostración o evaluación de ciertos requisitos. El uso de los prototipos implica un método donde su fundamento es hacer comprender las especificaciones del producto final. Las fases que se realizarán para la construcción del prototipo son:

- 1. Identificación de Requisitos que debe cumplir el prototipo.
- 2. Diseñar e implementar el prototipo.
- 3. Utilizar el prototipo con el fin de probar que cumple los requisitos para los que fue diseñado.

**METODOLOGÍA**

# **3. METODOLOGÍA**

En el presente capítulo se abordan las diferentes fases del proyecto basadas en la metodología de prototipos, que permiten llegar a cumplir el objetivo de construir los dispositivos X10 en la fase de diseño.Además se presentará el diseño total de los dos circuitos diseñados.

## **3.1. IDENTIFICACIÓN DE REQUISITOS**

Para lograr aplicar el protocolo X10 es necesario construir dos circuitos que son: el circuito emisor de códigos X10 el mismo que es controlado por una aplicación de escritorio desarrollada en C#, el circuito receptor que interpreta los códigos X10 generados por el circuito emisor para manipular las funciones básicas de un aparato eléctrico como es el encendido y apagado. Para motivos de demostración se utilizó un foco que se encenderá de acuerdo a los códigos que se transmita.

### **3.2. FACTIBILIDAD**

### **3.2.1. FACTIBILIDAD ECONÓMICA**

Los gastos que se realizarán para poder llevar a cabo el proyecto son: compra de componentes electrónicos, gasto por consumo de luz eléctrica, gastos en útiles de oficina, gastos varios, gastos por consumo de Internet, también se toma en cuenta el salario. Todos estos gastos se realizarán mensualmente a excepción de la compra de los componentes electrónicos que se realizará una sola vez, obteniendo la suma de 1942 dólares cantidad que si se puede financiar por lo que el proyecto es viable

económicamente. Aclarando que la cantidad antes mencionada son los gastos por los 6 meses que dura el proyecto.

#### **3.2.2. FACTIBILIDAD TÉCNICA**

Para la realización del proyecto se cuenta con toda la información necesaria, los componentes electrónicos que se utilizarán en la construcción del circuito si se los puede adquirir y se encuentran en el mercado.También se dispone del software necesario para poder llevar adelante el proyecto. El software disponible es: Visual Studio .Net para desarrollar la aplicación de software para la PC, ya que esta herramienta presenta muchas facilidades para el desarrollo de software. Para realizar la programación del los micro-controladores se dispone de MPLAB IDE de Microchip.Windows 7 como sistema operativo. También software electrónico específico para el diagrama y diseño del circuito.

### **3.3. LINEAMIENTO DEL PROYECTO**

La parte fundamental de proyecto es la aplicación del protocolo X10, que permita controlar un aparato eléctrico, para lo cual se plantea los siguientes componentes: una aplicación de escritorio desarrollada en C # que se encarga de controlar al circuito emisor proporcionándole al mismo las respectivas instrucciones para que el emisor inicie la transmisión de los códigos X10. Las instrucciones que maneja esta aplicación de escritorio son: especificar la casa, la unidad a la cual está asignada el circuito receptor y por último dispone de los comandos On y Off para controlar el aparato eléctrico. Las instrucciones son recibidas por el emisor a través del puerto serial, el cual se encarga de codificar las instrucciones generadas por la aplicación a señales X10 y luego iniciar la transmisión de cada uno de los códigos de la trama X10 a través de las líneas eléctricas. Mientras que el receptor se encarga de recibir cada uno de los bits X10 y decodificarlos para interpretar si los datos recibidos corresponden con la configuración de casa y unidad del circuito receptor entonces se procede a decodificar los datos recibidos correspondientes a la instrucción que puede ser el encendido o apagado del aparato eléctrico (foco). Si las instrucciones recibidas no corresponden a la casa y unidad asignadas al receptor el aparato eléctrico (foco) no realizará nada es decir si el foco estaba encendido permaneceráigual y si estaba apagado de igual manera permanecerá apagado.

La señal de alta frecuencia que utiliza el protocolo X10 es de 120 KHz pero para nuestro caso el emisor X10 producirá una frecuencia de 115.2 KHz debido a que no se pudo encontrar en el mercado local un oscilador de 7.680MHz con el cual se puede producir la frecuencia de 120 KHz.

# **3.4. PARTES CONSTITUTIVAS DE LOS CIRCUITO EMISOR Y RECEPTOR**

### **3.4.1. ARQUITECTURA**

El proyecto está constituido por:

- Aplicación de Escritorio instalada en un computador personal (PC).
- Circuito Emisor de señales X10.
- Circuito Receptor de señales X10.

El circuito emisor está formado por: un PIC 16F628 que es la parte central, una fuente de alimentación, un circuito para detectar los cruces por cero de la señal de 110V, un circuito formado por el integrado MAX232 para la comunicación serial y por último un circuito para proporcionar la fuente de 5V necesarios para que el microcontrolado funcione.

El circuito receptor tiene los siguientes componentes: un PIC16F628 como componente principal, un transformador para desacoplar las señales de alta frecuencia de la red eléctrica, un filtro pasa altas, un circuito detector de cruces por cero de la señal eléctrica y un circuito para generar los 5V necesarios para que el PIC funcione.

En la Figura No 13 se representa el diagrama de bloques del proyecto con sus partes principales.

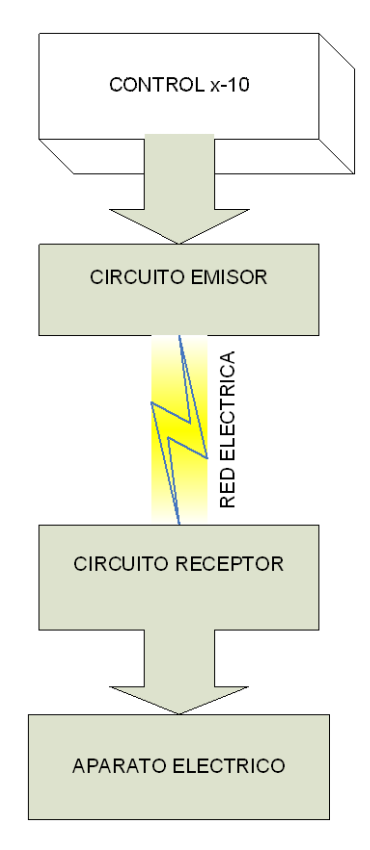

**Figura No 13.**Diagrama de bloques del proyecto

#### **3.4.2. FUENTES DE ALIMENTACIÓN DEL MÓDULO**

La mayor parte de las aplicaciones requieren de una tensión fija y estable de un determinado valor. Para esta aplicación se ha diseñado una fuente de alimentación que consta de: dos diodos zener que mantendrán el voltaje constate para la carga. Dos diodos semiconductores que se utilizan para rectificación. Un capacitor para filtrarla señal que viene del circuito rectificador antes de ser aplicado al diodo zener. Una resistencia y dos capacitores que sirven para reducir el voltaje de entrada (110V) a un nivel aceptable para el diodo zener. La Figura No 14 muestra el circuito correspondiente a la fuente de alimentación.

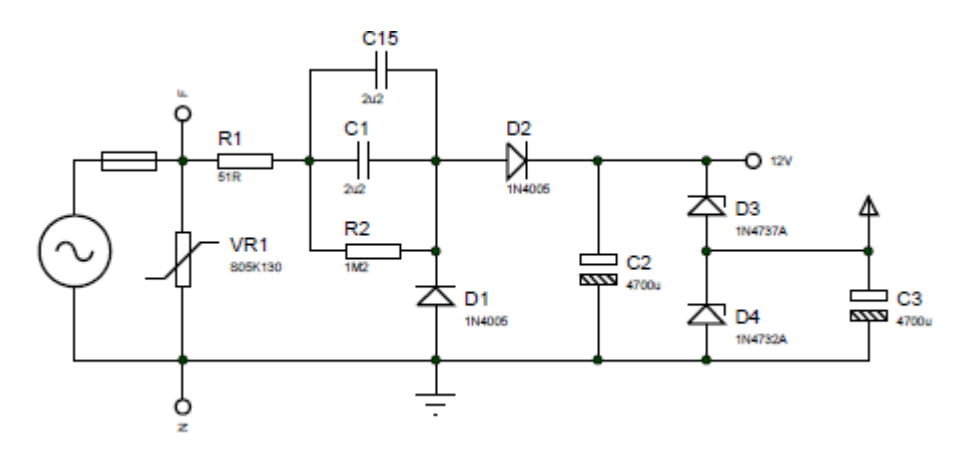

**Figura No 14.** Esquema de la Fuente de Alimentación

### **3.4.3. CIRCUITO DETECTOR DE CRUCE POR CERO**

Para la aplicación es importante detectar los cambios de polaridad de la señal de las líneas de corriente eléctrica, para lo cual es necesario que la señal "cruce" por tensión cero a lo que llamaremos cruces por cero.

La señal de corriente alterna es una onda senoidaltanto de entrada como de salida, tal como se puede ver en la Figura No 15.

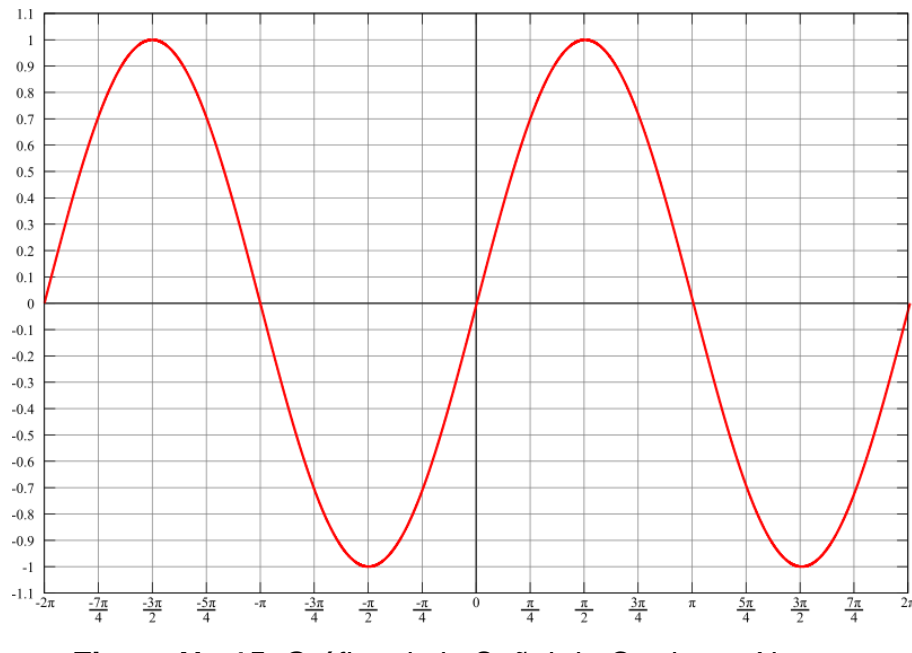

**Figura No 15.** Gráfica de la Señal de Corriente Alterna (Corriente Alterna, 2012)

Para el proyecto se realizó el siguiente circuito detector de cruce por cero como se puede observar en la Figura No 16. El circuito consiste en un optoacoplador que permite ingresar la señal senoidal de 60Hz y como resultado se tiene una onda cuadrada cuyos cambios de estado coinciden con los cruces por cero de la corriente alterna. Esta señal se envía al microcontrolador, en el cual se realiza la identificación de los cambios de estado de la señal para producir una interrupción en el PIC.

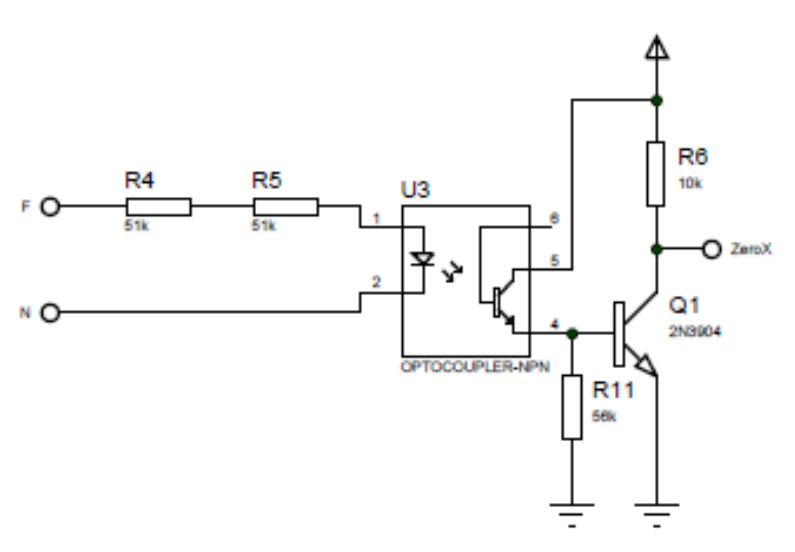

**Figura No 16.** Esquema del Circuito Detector de Cruces por Cero

#### **3.4.4. FILTRO PASA ALTAS**

Los filtros pasa altas pueden ser pasivos o activos. Los filtros pasivos son aquellos que están constituidos por resistencias (R), capacitores (C) y bobinas (L) mientras que los filtros activos se basan en un amplificador operacional(Filtros pasivos con Capacitares y Resistencias).

Los filtros pasa altas son aquellos que eliminan las frecuencias que van desde 0 Hz hasta la frecuencia de corte (fc), dejando pasar todas las frecuencias superiores a la frecuencia de corte (fc). Un filtro ideal pasa altas posee una atenuación infinita en la banda eliminada, atenuación 0 en la banda pasante. En la Figura No 17se muestra el esquema de este filtro.

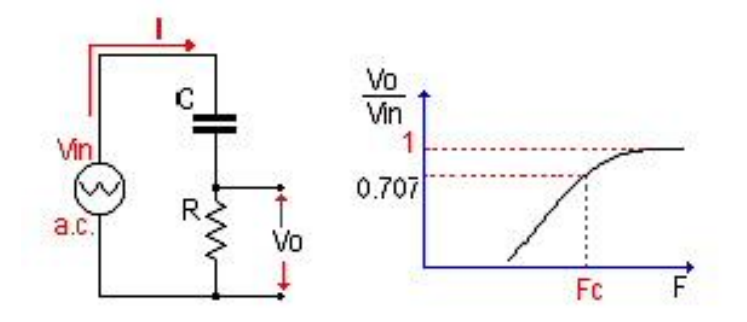

**Figura No 17.**Esquema Filtro Pasa Altas (Filtros pasivos con Capacitares y Resistencias)

La impedancia de un capacitor está dado por:

$$
Z_c = \frac{1}{2\pi f C}
$$

[1]

Donde:

Zc = es la impedancia del capacitor en ohmios (Ω).

 $f$  = frecuencia que pasa por el circuito hercios (Hz).

C = capacitancia del capacitor en faradios (F).

Para calcular la frecuencia de corte se emplea la siguiente fórmula:

$$
f_c = \frac{1}{2\pi RC}
$$

[2]

Donde:

 $f_c$  = frecuencia de corte en hercios (Hz). R = resistencia en ohmios (Ω).  $C =$  capacitor en faradios  $(F)$ .

Empleamos este filtro para permitir el paso de la frecuencia de 120 KHz y acoplar a la línea de corriente alterna, atenuando la frecuencia de 60Hz producida por la corriente alterna.

#### **3.4.5. CIRCUITO PARA LA COMUNICACIÓN SERIAL**

El circuito receptor necesita recibir instrucciones desde el PC, para lo cual fue necesario utilizar la comunicación serial que dispone el PIC junto con el integrado MAX232 que facilita la comunicación serial entre el PC y el PIC utilizando la norma RS-232. Debido a que los niveles de voltaje que maneja el PIC para representar un "1" lógico o un "0" lógico difieren de los voltaje que utiliza el puerto serial del computador, se necesita una interface que haga posible la conversión de niveles de voltaje para establecer la comunicación entre estos dos dispositivos, el MAX232 es el integrado que proporciona esta interface.

La norma RS-232 fue elaborada por la EIA (ElectronicsIndustryAssociation) en la cual se define la interfaces mecánica, los pines, las señales y los protocolos que debe cumplir la comunicación serial.

Las normas RS-232 cumplen con los siguientes niveles de voltaje:

32

- Un "1" lógico es un voltaje comprendido entre -5V y -15V en el transmisor y entre -3V y -25V en el receptor.
- Un "0" lógico es un voltaje comprendido entre +5V y +15V en el transmisor y entre +3V y + 25V en el receptor.

En la Figura No 18 se puede observar el circuito de la comunicación serial utilizando el MAX-232.

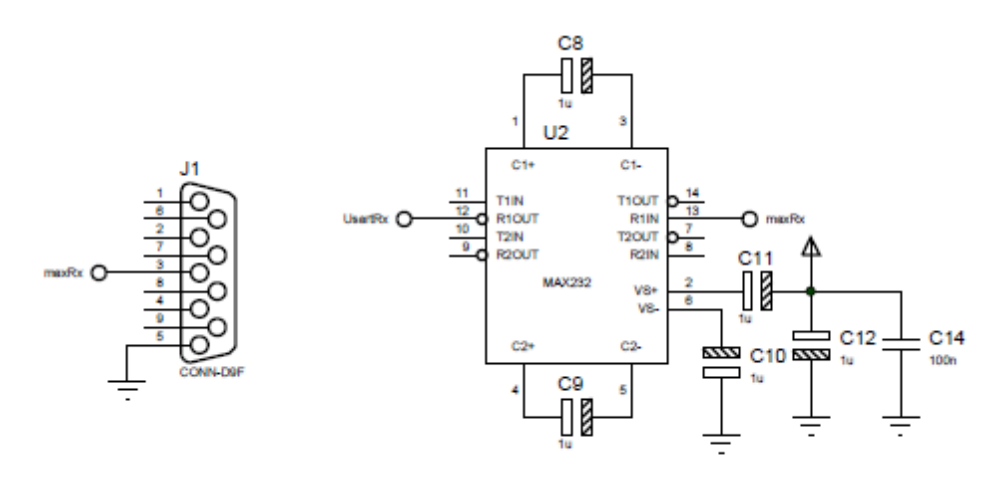

**Figura No 18**. Esquema del Circuito de Comunicación Serial

### **3.5. SOFTWARE DEL PROYECTO**

El software del proyecto está formado por una aplicación de escritorio desarrollado en C# y dos programas realizados en MPLAB v7.60 que serán grabados en los microcontroladores.

La aplicación de escritorio se encarga de presentar la interfaz al usuario, los programas realizados en MPLAB son: programa emisor y programa receptor. En el desarrollo de los programas en MPLAB se utilizó la librería X10lib para el manejo de códigos X10 desarrollado por Microchip.

### **3.5.1. APLICACIÓN DE ESCRITORIO**

El usuario en esta aplicación dispone de dos combobox. El primero junto al label con el texto **"Casa"**, el mismo que contiene las letras A, B, C y D que corresponden al identificador de la casa. El segundo junto al label con el texto **"Unidad"** que contiene los números 1, 2, 3 y 4, estos números identifican a los aparatos eléctricos dentro de una casa.

También tiene dos botones con las etiquetas **ON** y **OFF**, una vez seleccionada la casa y la unidad el usuario, puede presionar cualquiera de estos dos botones según las necesidades del usuario, si desea encender el aparato eléctrico presionará **ON** o caso contrario si desea apagar el aparato eléctrico presionará **OFF**. Una vez presionado cualquiera de los dos botones la aplicación envía los respectivos códigos al circuito emisor a través del puerto serial.El diagrama de flujo de la aplicación se aprecia en la Figura No 19.

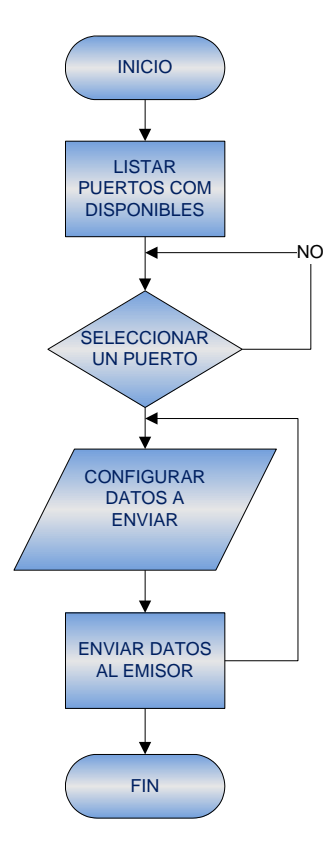

**Figura No 19.**Diagrama de flujo de la aplicación de escritorio

#### **3.5.2. PROGRAMA EMISOR**

El programa emisor recibe los códigos enviados por la aplicación y se encarga de: transformarlos a códigos X10 y enviarlos por la red eléctrica. El flujo del programa para este circuito inicia con la declaración de los diversos registros que se utilizarán en el transcurso del programa. Luego se configura las entradas y salidas del microcontrolador, las puertas B0, B1, B3 están asignadas como entradas.También se inicializa las variables, se realiza las respectivas configuraciones a los registros de control para iniciar la comunicación serial entre el microcontrolador(PIC) y el computador utilizando el circuito integrado MAX232, se sigue con la configuración del timer TMR0 como temporizador, además que genere una interrupción cuando este timer se desborde. Luego se configura para que por una de las puertas del PIC produzca una señal de115.2 KHz, esta señal es la que se acoplará a la red eléctrica, concretamente la puerta del PIC es la B3 que se encuentra en el pin 9 del integrado. Se configura también la puerta B0 para que produzca una petición de interrupción externa que se generará por la activación de dicha puerta, esta interrupción es la que ayuda a determinar cuando se produce un cruce por cero de la corriente eléctrica.

En el flujo principal del programa emisor se encuentra la recepción de datos enviados desde el PC, si no hay datos para ser recibidos simplemente el programa se queda esperando hasta que llegue algún dato completo para ser recibido. Una vez que han llegado todos los datos el programa suspende la recepción de datos y asigna a las variables SetHome, SetUnit y SetFunction, los datos enviados por el usuario. A continuación se llama a una función llamada SendX10AddressVar que se encarga de enviar los códigos X10 correspondientes a la casa y unidad, según la selección que haya realizado el usuario por ejemplo si el usuario selecciona la casa A y la unidad 2 el código que enviará es:

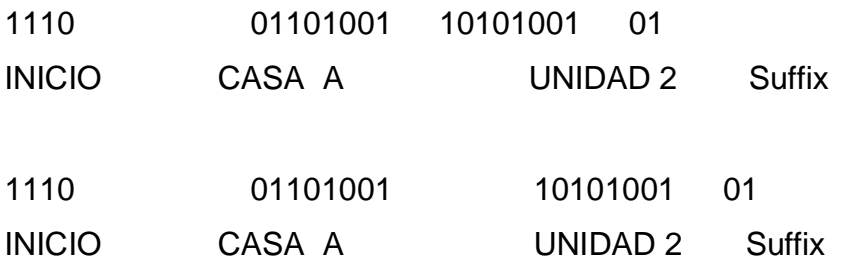

Una vez que se termina de enviar estos códigos, el flujo continúa y llama a la función SendX10CommandVar que es la encargada de enviar los códigos X10 correspondientes a la Casa y a la instrucción que debe realizar el aparato eléctrico (encender, apagar) por ejemplo según el ejemplo anterior el usuario seleccionó la Casa A y presionó el botón ON entonces los códigos enviados serían:

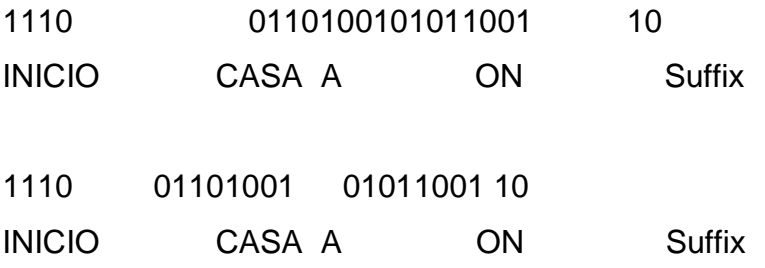

Terminada la transmisión de estos códigos, se habilita la recepción de datos y se regresa al inicio del flujo principal para esperar datos nuevos.

En la Figura No 20 se puede apreciar el diagrama de flujo correspondiente al programa emisor.

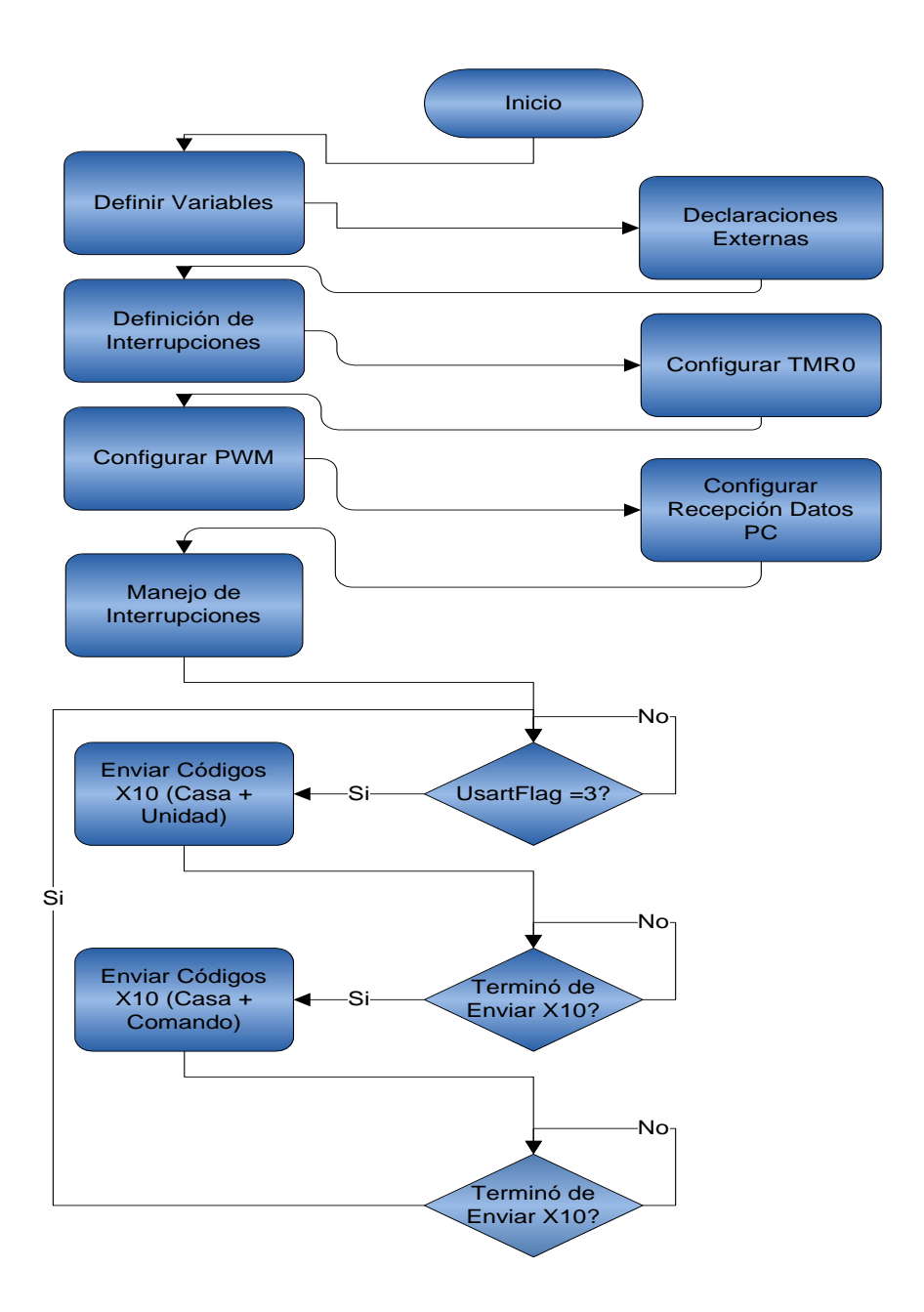

**Figura No 20.**Diagrama de flujo del programa emisor

### **3.5.3. PROGRAMA RECEPTOR**

El programa receptor se encarga de detectar la presencia de la señal de 115.2 KHz en la red eléctrica, para posteriormente codificarla en los correspondientes códigos X10. El flujo del programa receptor inicia con la declaración de las variables que se utilizarán, luego se configuran las variables externas. Las puertas A1, A2, A3, B0 y B7 actuarán como entradas para el PIC. Se continúa con la configuración del TMR0 como temporizador y al igual que en el circuito emisor se configura la puerta B0 para detectar las interrupciones externas. El flujo principal inicia con la lectura del buffer de la puerta A para saber qué Casa y Unidad se asignaron al circuito. Los datos son proporcionados a través de un microinterruptor (dipswitch) de acuerdo a los datos mostrados en las Tabla 4 y Tabla 5.

**Tabla** 4**.**Configuración de Casa

| CASA | SW1      | SW2 |
|------|----------|-----|
| А    | $\Omega$ | ი   |
| в    | 0        |     |
| Ĉ.   |          | П   |

**Tabla** 5**.**Configuración de Unidad

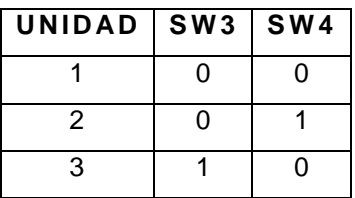

A continuación se verifica si es cero o uno el bit X10RxFlag que es parte del registro X10Flags. Si es cero (0) entonces regresa al inicio del flujo principal del programa. Pero si es uno (1) entonces llama a la función SkipIfAddressRcvdque determina si el paquete X10 receptado es una dirección, para luego verificar si los datos recibidos desde la red eléctrica corresponden a la casa y unidad asignadas al circuito, si no es una dirección el flujo vuelve al inicio.

El flujo continua verificando nuevamente si se recibió otro paquete X10, si es así entonces llama a la función SkipIfCommandRcvd la que se encarga de verificar si el paquete X10 recibido es una función, si es así verifica que instrucción es la contenida en el paquete X10 para proceder a ejecutarla y luego regresar al inicio del programa principal. Pero si difieren la casa o la unidad regresa al flujo principal del programa sin ejecutar ninguna instrucción. Finalmente se muestra el flujo completo del circuito emisor en la Figura No 21.

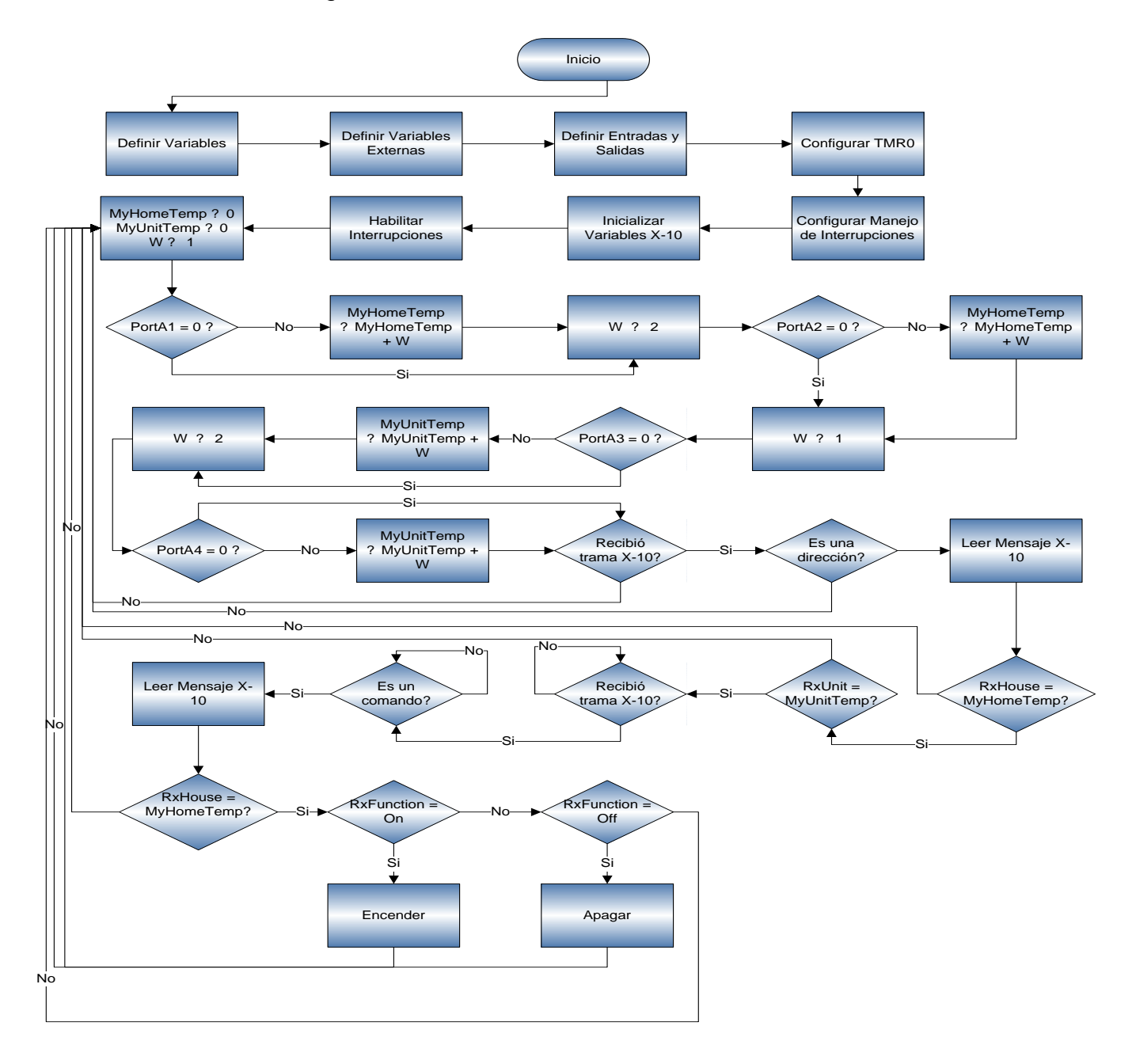

**Figura No 21.**Diagrama de flujo del programa receptor

**PRUEBAS**

# **4. PRUEBAS**

Este capítulo contiene información de las pruebas realizadas al sistema en conjunto para probar que cumple con los objetivos planteados para este proyecto.

Se realizan pruebas con cada uno de los códigos de casas y unidades para verificar que se puede controlar el aparato eléctrico en sus funciones básicas que son el encendido y apagado.

# **4.1. PRUEBAS DE TRANSMISIÓN ENTRE EL PC Y EL MICROCONTROLADOR**

El funcionamiento del sistema está controlado por una aplicación de escritorio que permite al usuario enviar códigos X10 a tres casas y unidades diferentes para controlar los aparatos eléctricos en sus funciones básicas de encendido y apagado.

La aplicación de escritorio se encarga de la comunicación entre el PC y el micro controlador para lo cual se realizaron las siguientes pruebas, se envía números en código decimal y se prueba la recepción en el micro controlador. Los datos enviados se muestran en la Tabla 6.

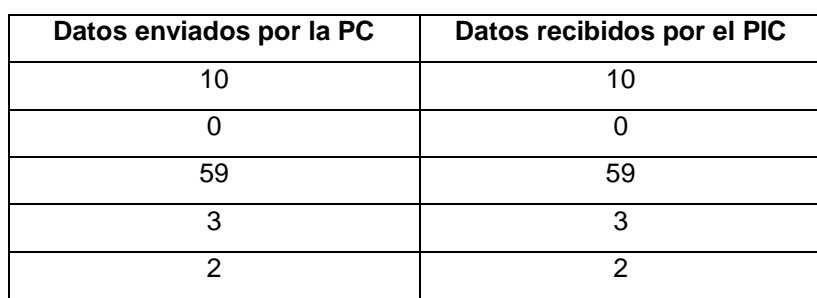

**Tabla 6.** Pruebas de comunicación serial

Como se muestra en la tabla la comunicación entre el PC y el PIC se realizaron exitosamente. Lo que prueba que tanto la programación y las conexiones realizadas con el circuito MAX 232 están correctas.

## **4.2. PRUEBAS DEL SISTEMA EN CONJUNTO**

Luego de haber probado la comunicación entre PC y PIC se prueba el proyecto en su totalidad, es decir enviar instrucciones desde la aplicación de escritorio, codificar las instrucciones en códigos X10 y la ejecución de las instrucciones de acuerdo a lo escogido por el usuario haciendo uso de los diferentes módulos que constituyen el proyecto. Los módulos del proyecto son: el módulo emisor, el módulo receptor y la aplicación de escritorio, que se presenta en la figura No 22.

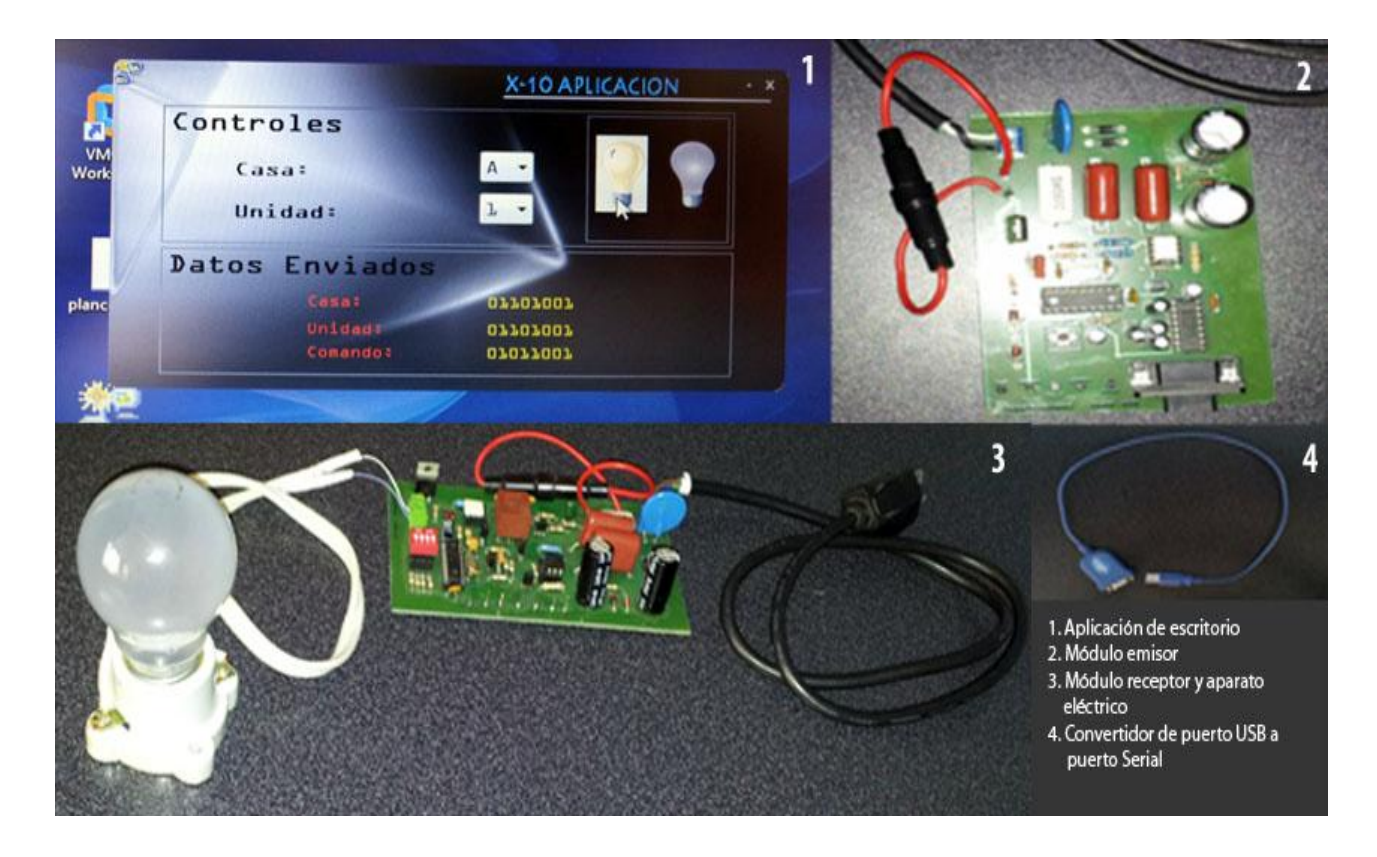

**Figura No 22.**Partes del proyecto

El funcionamiento del sistema en conjunto es el siguiente:

 Se inicia la aplicación de escritorio que pide seleccionar el puerto COM que se utiliza para la comunicación con el circuito emisor tal como se muestra en la figura No. 23.

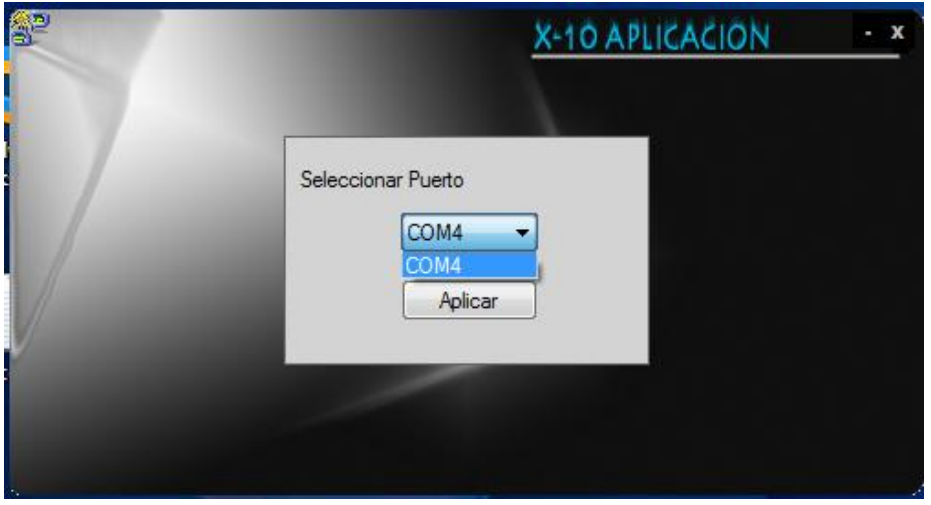

**Figura No 23.**Seleccionar Puerto

 Luego se presenta ya la interfaz que permite seleccionar una casa y una unidad como se puede observar en la figura No 24.

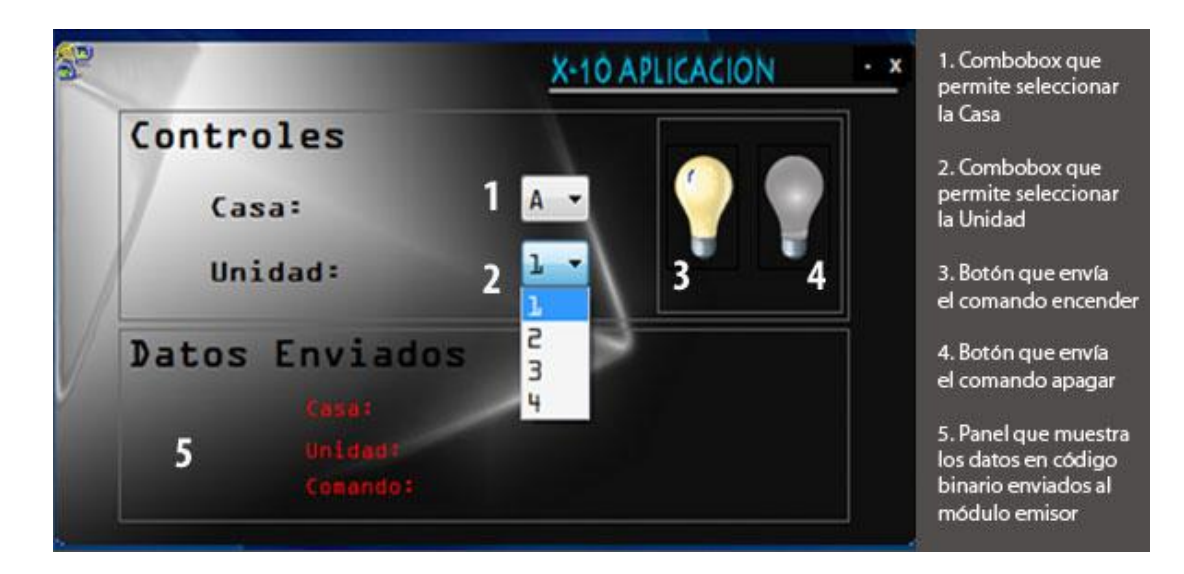

**Figura No 24.**Interfaz Gráfica

 Damos clic en uno de los botones de encender o apagar, en ese momento se inicia la comunicación serial con el circuito emisor pasando los datos seleccionados al micro-controlador.El microcontrolador se encarga de procesar los datos y preparar los registros necesarios para iniciar la transmisión de datos X10. Estos datos llegan al circuito receptor mediante el cableado eléctrico, este módulo interpreta los datos X10 y llevar a cabo las instrucciones que fueron enviadas, es decir prendiendo o apagando el aparato eléctrico. En la figura No. 25 se muestra el funcionamiento total del sistema.

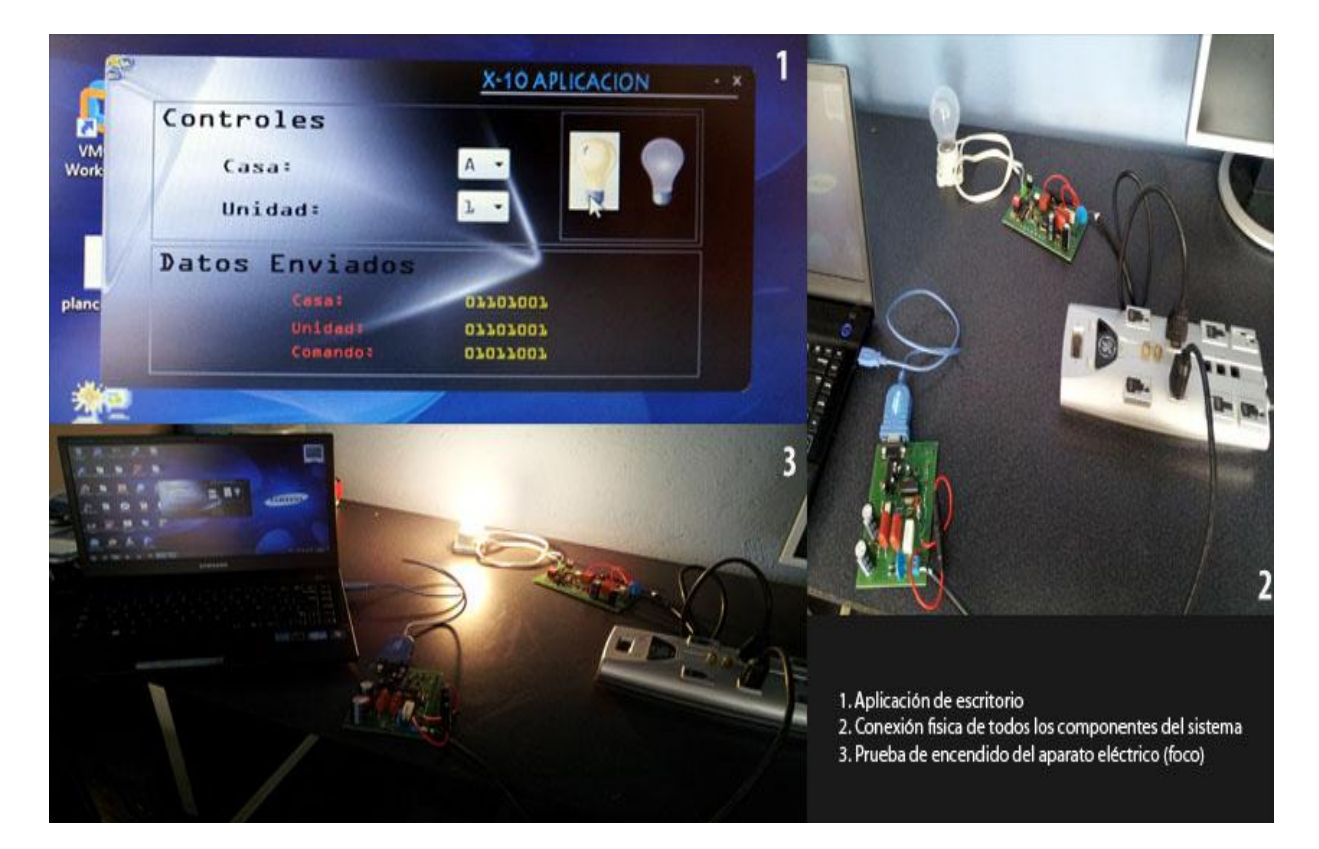

**Figura No 25.**Pruebas del proyecto

El resultado de las pruebas ejecutadas se muestra en la Tabla No 7.

| PC y Emisor     |                   |                | Receptor     |                |                  |
|-----------------|-------------------|----------------|--------------|----------------|------------------|
| <b>Cod Casa</b> | <b>Cod Unidad</b> | <b>Función</b> | Casa         | <b>Unidad</b>  | <b>Resultado</b> |
| A               | 1                 | On             | A            | 1              | Disp. Encendido  |
| $\overline{A}$  | $\mathbf 1$       | Off            | A            | $\overline{1}$ | Disp. Apagado    |
| $\overline{A}$  | $\overline{2}$    | On             | A            | $\overline{1}$ | Disp. Apagado    |
| A               | $\overline{2}$    | Off            | A            | $\mathbf{1}$   | Disp. Apagado    |
| A               | 3                 | On             | A            | 1              | Disp. Apagado    |
| Α               | 3                 | Off            | A            | $\mathbf 1$    | Disp. Apagado    |
| B               | 1                 | On             | B            | $\overline{2}$ | Disp. Apagado    |
| B               | $\overline{2}$    | On             | B            | $\overline{2}$ | Disp. Encendido  |
| B               |                   | On             | B            | $\overline{2}$ | Disp. Encendido  |
| B               | $\mathbf 1$       | Off            | B            | $\overline{2}$ | Disp. Encendido  |
| B               | $\overline{2}$    | Off            | B            | $\overline{2}$ | Disp. Apagado    |
| B               | 3                 | Off            | B            | $\overline{2}$ | Disp. Apagado    |
| $\mathsf{C}$    | 1                 | On             | C            | 3              | Disp. Apagado    |
| $\mathsf C$     | $\overline{2}$    | On             | C            | 3              | Disp. Apagado    |
| C               | 3                 | On             | C            | 3              | Disp. Encendido  |
| C               | 1                 | Off            | C            | 3              | Disp. Encendido  |
| C               | $\overline{2}$    | Off            | C            | 3              | Disp. Encendido  |
| C               | 3                 | Off            | $\mathsf{C}$ | 3              | Disp. Apagado    |

**Tabla 7.** Resultado de pruebas del sistema en conjunto

# **CONCLUSIONES Y RECOMENDACIONES**

# **5. CONCLUSIONES Y RECOMENDACIONES**

El presente capitulo muestra las experiencias más relevantes, concernientes con la aplicación y manejo del protocolo X-10 que permite emitir sugerencias para poder implementar este protocolo.

## **5.1. CONCLUSIONES**

- Después de analizar los fundamentos del protocolo X10 se determinó que no es necesario realizar nuevo cableado ya que el protocolo X10 usa el cableado eléctrico existente en loshogares.
- Con la comprensión del protocolo X-10 se puede escalar fácilmente en la implementación de nuevas funciones ya que el protocolo dispone de comandos extendidos.
- Durante la construcción del circuito electrónico no fue suficiente conocer y entender el protocolo X10 sino que hubo la necesidad de investigar algunos conceptos de filtros electrónicos para poder acoplar las señales a las líneas de corrienteeléctrica.
- Con el hardware disponible fue necesario diseñar e implementar una aplicación de software que permita comunicarnos mediante el puerto serial del PC con el circuito emisor. Se determinó usar C# para desarrollar la aplicación, ya que es una herramientaque nos brinda facilidades para interactuar con el puerto serial del PC.
- Juntando los principios teóricos del protocolo X-10, la programación de micro-controladoresy la electrónica se consiguió controlarel encendido y apagado de un dispositivo eléctrico centralizadamente. Los micro procesadores son los que aportan con la inteligencia en los circuitos electrónicos.

## **5.2. RECOMENDACIONES**

- Debido a que las señales X-10 pueden ser afectadas por interferencias en las líneas de corriente se recomienda implementar un buen sistema de filtrado de señales para evitar pérdida de paquetes X-10.
- El protocolo X-10 no se lo puede aplicar en la parte industrial debido al uso de aparatos eléctricos que generan un nivel importante de interferencias en las líneas eléctricas que prácticamente anulan las señales X-10.
- El tema de seguridad es algo pendiente en un sistema X10 ya que cualquier persona puede manipular el sistema sin necesidad de autenticarse.
- Si investigamos más a fondo una variante de esta tecnología que es PLC podría ayudar a difundir el servicio de Internet en lugares que en la actualidad con la tecnología existente en nuestro país aun no puede llegar, este servicio que se ha convertido en un medio importante para el aprendizaje.

# **BIBLIOGRAFÍA**

- (s.f.). Recuperado el 25 de 10 de 2010, de http://membres.lycos.fr/webx10/teoria.html. Teoría de Transmisión
- (12 de 02 de 2012). Recuperado el 11 de 03 de 2012, de sito Web de Wikipedia: http://es.wikipedia.org/wiki/Corriente\_alterna
- Agost, R. A., Ojeda, J. A., & Arriagada, M. A. (2001). *La Casa Inteligente*. Recuperado el 08 de 05 de 2010, de http://www2.udec.cl/~racuna/domotica/
- *AquiHayapuntes.com*. (2011). Recuperado el 15 de 11 de 2011, de AquiHayapuntes.com: http://www.aquihayapuntes.com/x-10.html
- Berterreix, G., & Bonet, M. (2006). *Transmisión de datos por la red eléctrica (PLC) en banda angosta.* Universidad Nacional de Comahue, Depto. de Electrotecnia - Facultad de Ingeniería. Comahue: http://www.epen.gov.ar/archivos/educativo/Tesis\_GB\_MB.pdf.
- *Filtros pasivos con Capacitares y Resistencias*. (s.f.). Recuperado el 03 de 06 de 2011, de http://www.unicrom.com
- Huidobro, J. M., & Roldán, D. (2004). *Redes y Servicios de banda ancha.* España: McGrawHill.
- Microchip. (s.f.). Recuperado el 10 de 06 de 2009, de Sitio Web de microchip: www.microchip.com
- Morgado, A. R. (09 de 02 de 2010). Recuperado el 15 de 06 de 2011, de http://www.domoticachile.org
- Penagos, H. P. *Sistema de Comunicación de Datos a través de la Red Eléctrica Domiciliaria.* U. de los Andes.
- Sánchez, G. S. (2009). *Medición del ruido en la línea de transmisión eléctrica generado por electrodomésticos, para aplicaciones de PLC.* Tesis, Universidad de la Américas Puebla, Cholula, Puebla.
- *Sistema de suministro eléctrico*. (12 de 01 de 2012). Recuperado el 11 de 03 de 2012, de Sitio Web de Wikipedia: http://es.wikipedia.org/wiki/Sistema\_de\_suministro\_el%C3%A9ctrico

 Vacuumschmelze. (s.f.). *vacuumschmelze.com*. Recuperado el 15 de 08 de 2008, de www.vacuumschmelze.com

**ANEXOS**

# **ANEXO 1**

# **HOJA DE DATOS DEL TRANSFORMADOR DEL TIPO POWERLINE TRANSFORMER 4096X046**

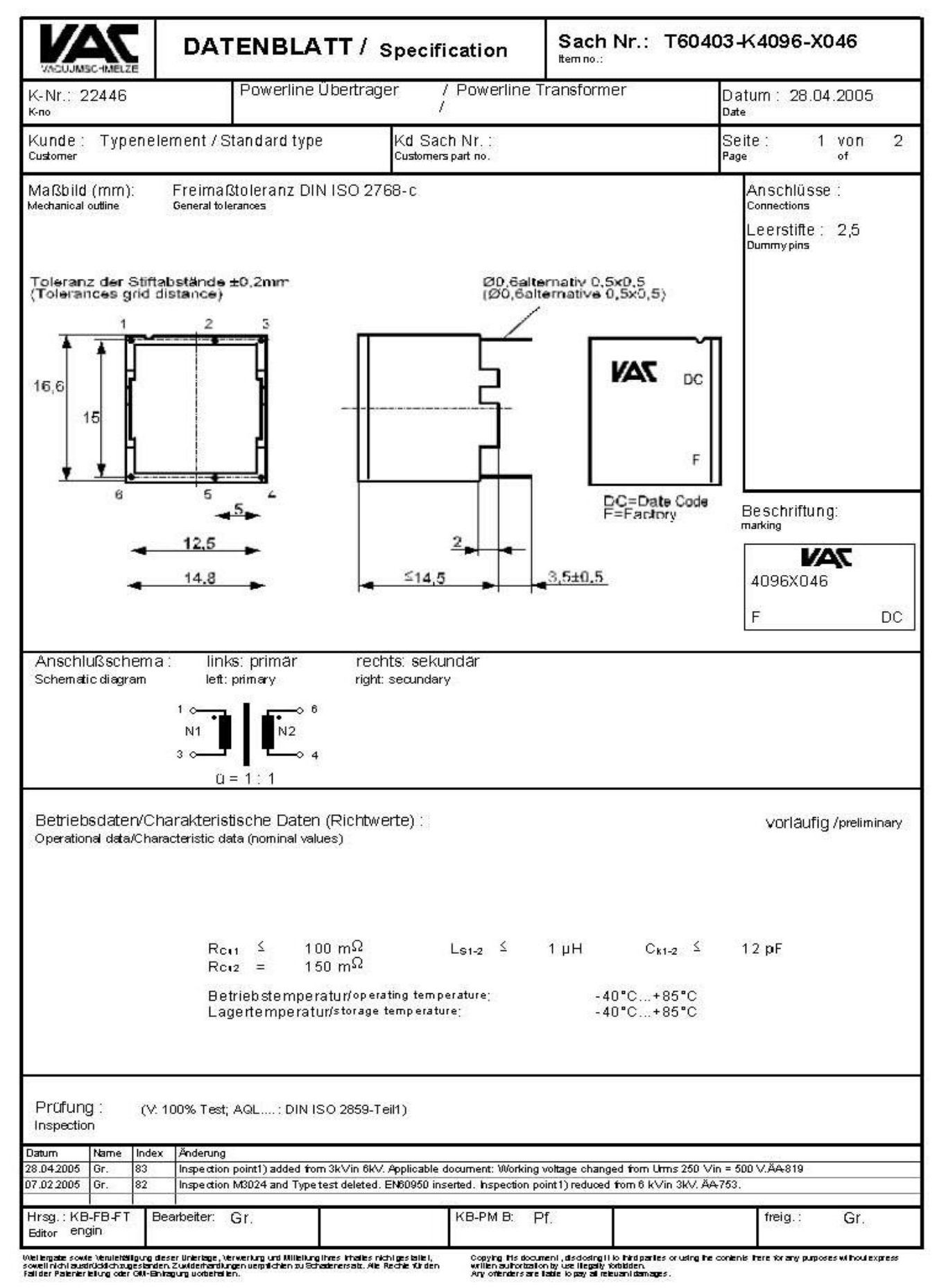

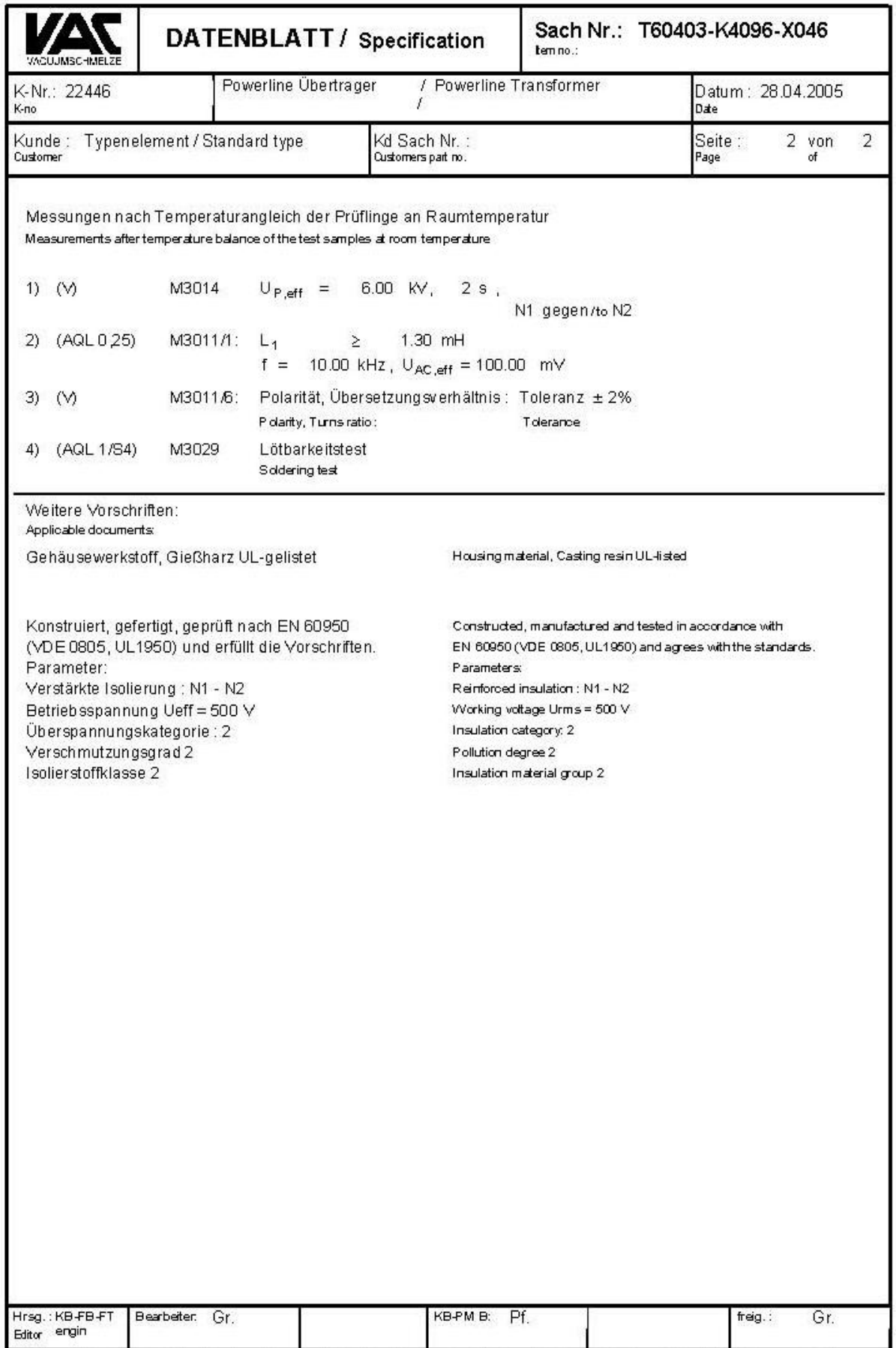

.<br>Wellengde sowe Verueltätigung deser Unterlage, Verwerking und Milletung littes Thailes richtiges latel,<br>sowellingh ausgrieblich wurde Ginkapung uordehallen.<br>Fall der Paleneneliung oder OM-Binkapung uordehallen.

Copying his document, disclosing it to histigantes or using the contents there for any purposes without express<br>writernalfrontation by use thereby contributen.<br>Any orienters are liable to pay all return identages.

# **ANEXO 2**

# **HOJA DE DATOS DEL INTEGRADO MAX 232**

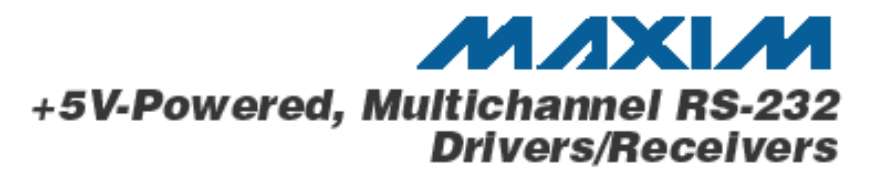

#### **General Description**

The MAX220-MAX249 family of line drivers/receivers is intended for all EIA/TIA-232E and V.28/V.24 communications interfaces, particularly applications where ±12V is not available.

These parts are especially useful in battery-powered systems, since their low-power shutdown mode reduces power dissipation to less than 5µW. The MAX225, MAX233, MAX235, and MAX245/MAX246/MAX247 use no external components and are recommended for applications where printed circuit board space is critical.

#### **Applications**

Portable Computers

Low-Power Moderns

Interface Translation

Products, Inc.

Battery-Powered RS-232 Systems

AutoShutdown and UCSP are trademarks of Maxim Integrated

Multidrop RS-232 Networks

#### Next-Generation Device Features

- For Low-Voltage, Integrated ESD Applications MAX3222E/MAX3232E/MAX3237E/MAX3241E/ MAX3246E: +3.0V to +5.5V, Low-Power, Up to 1Mbps, True RS-232 Transcelvers Using Four 0.1µF External Capacitors (MAX3246E Available In a UCSP™ Package)
- For Low-Cost Applications
	- MAX221E: ±15KV ESD-Protected, +5V, 1µA, Single RS-232 Transcelver with AutoShutdown™

 $0.4.4.4.4.4.4.4.4.4.4.4.4.$ 

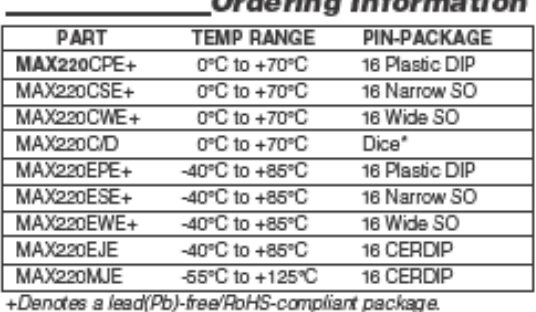

"Contact factory for dice specifications.

Ordering Information continued at end of data sheet.

#### **Selection Table**

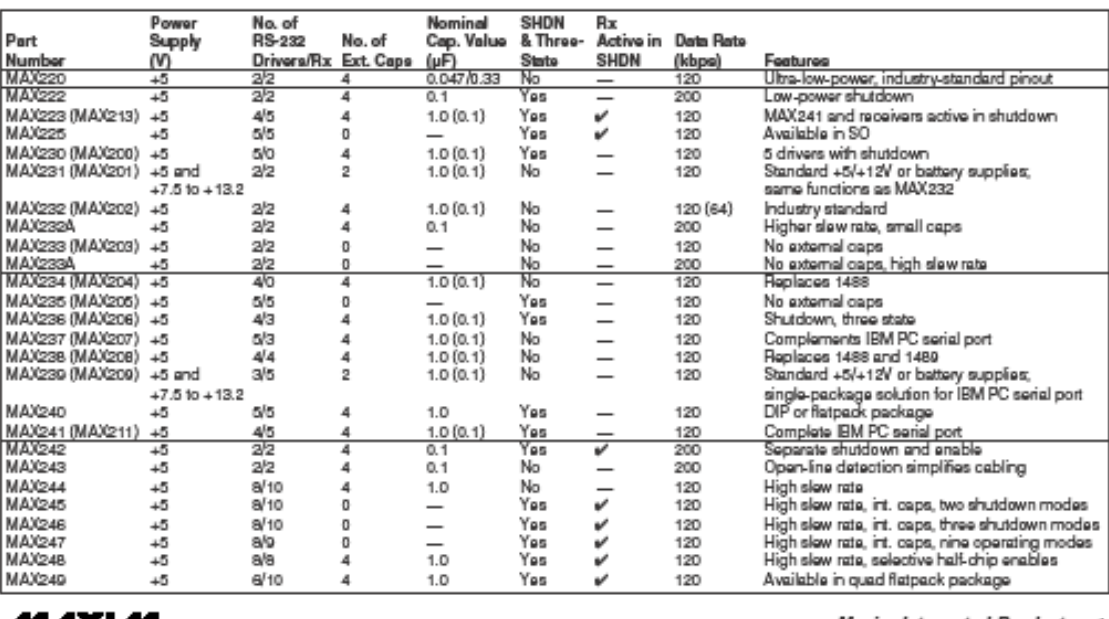

#### MAXIM

Maxim Integrated Products 1

For pricing, delivery, and ordering information, please contact Maxim Direct at 1-888-629-4642, or visit Maxim's website at www.maxim-ic.com.

# **ANEXO 3**

# **HOJA DE DATOS DEL MICRO CONTROLADOR 16F628**
# PIC16F627A/628A/648A

#### **Pin Diagrams**

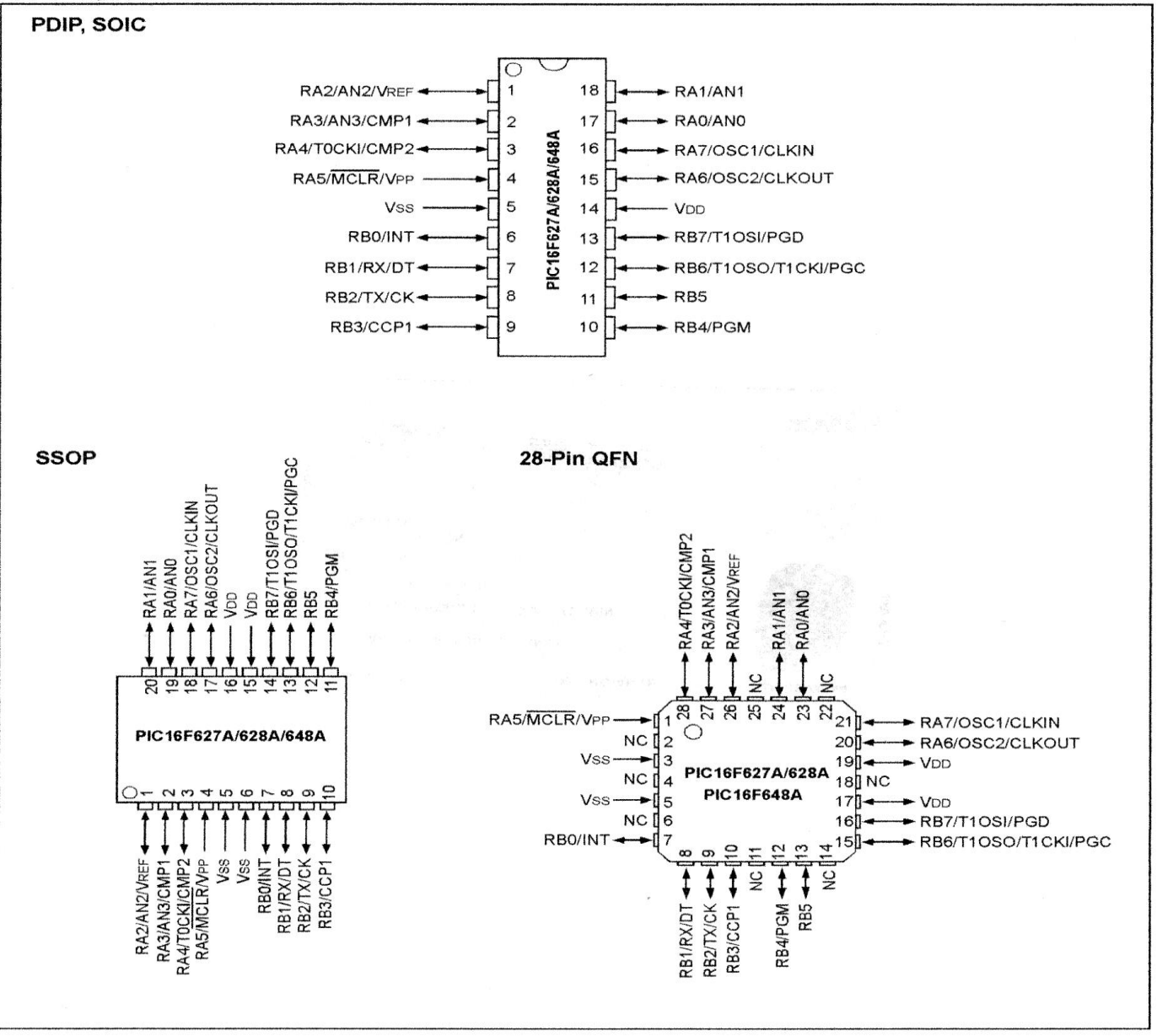

@ 2009 Microchip Technology Inc.

# PIC16F627A/628A/648A

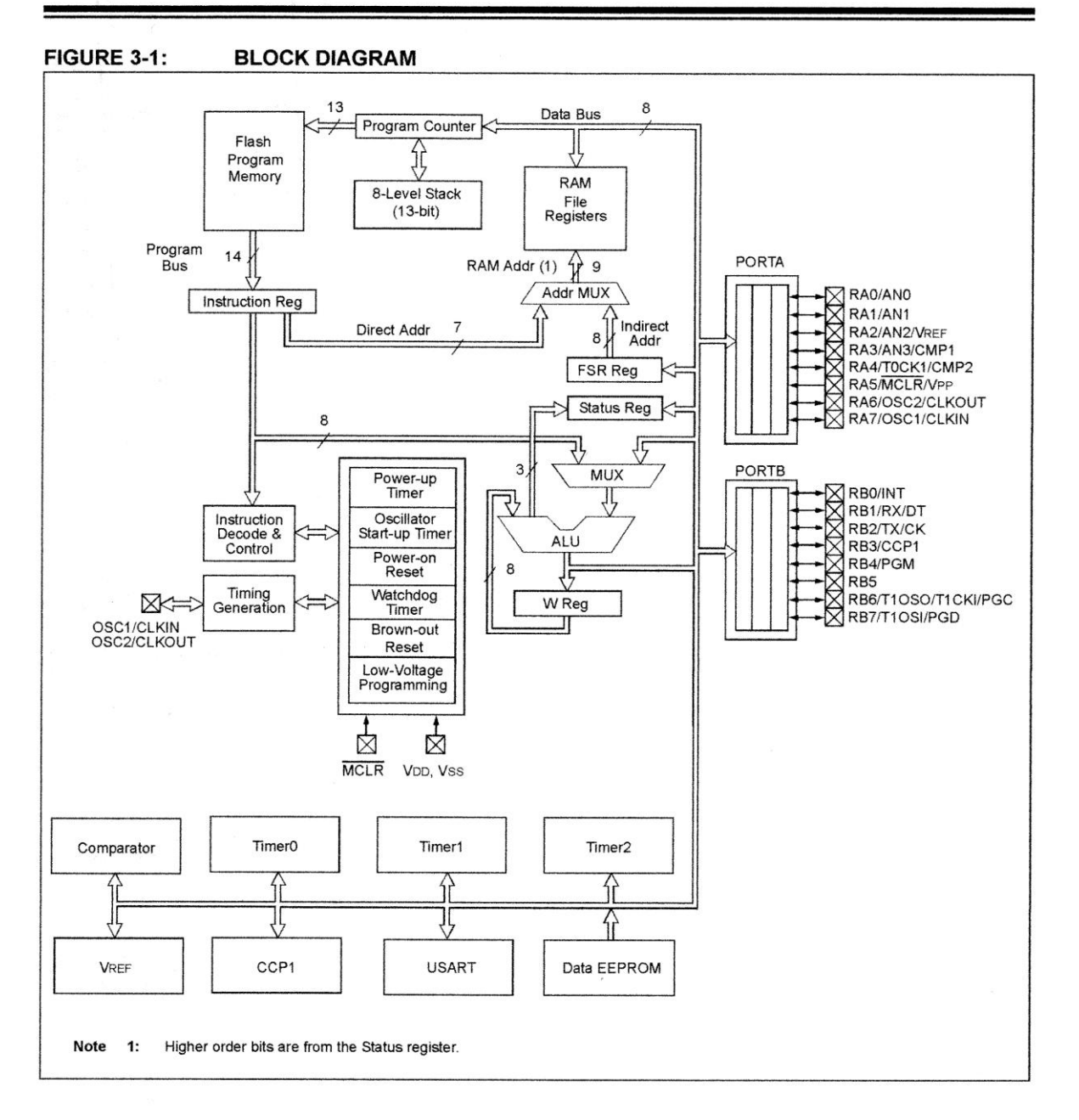

DS40044G-page 12

<sup>@ 2009</sup> Microchip Technology Inc.

## **ANEXOS 4**

### **DIAGRAMA DEL CIRCUITO EMISOR**

#### **Circuito Emisor**

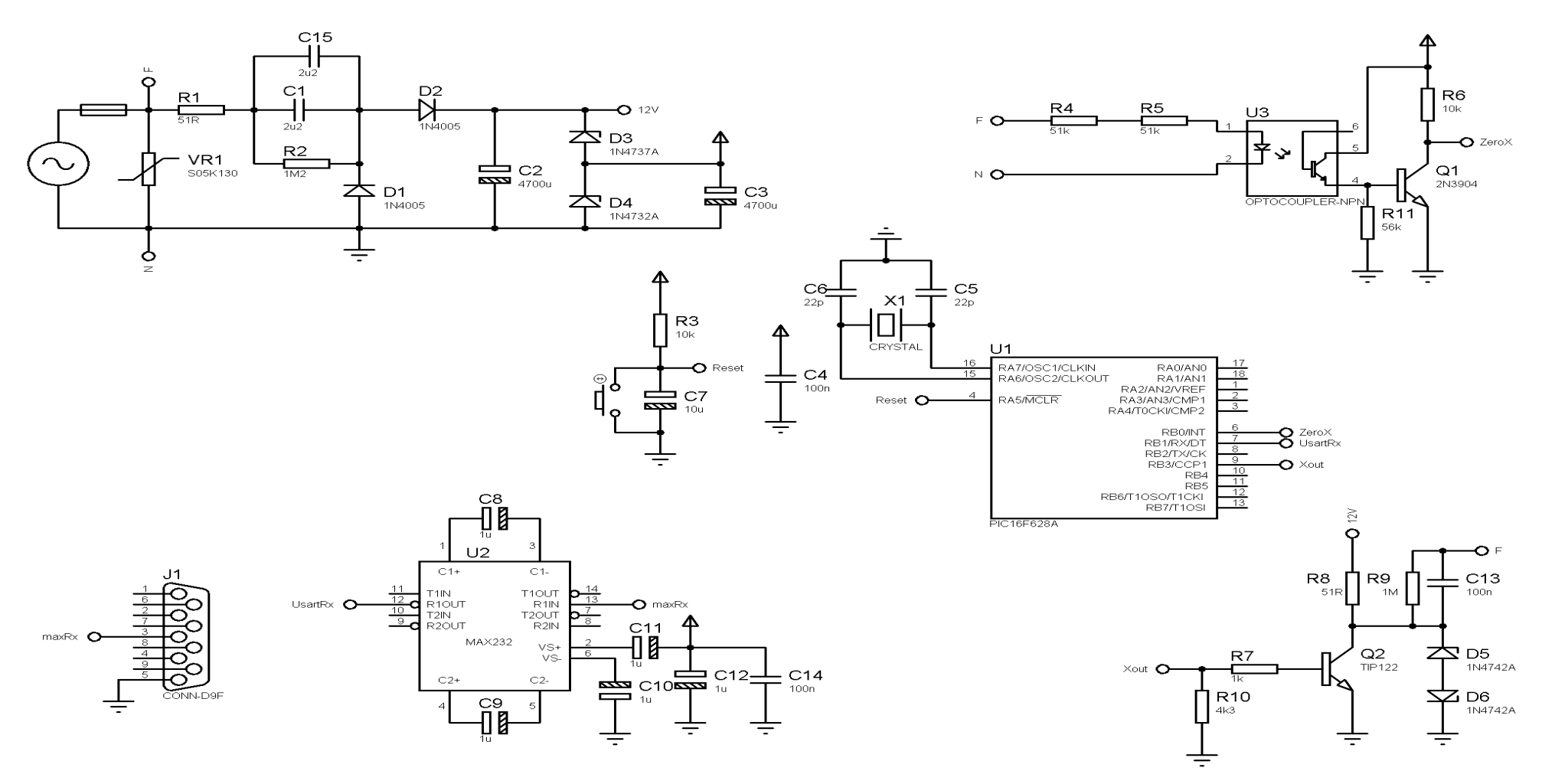

## **ANEXO 5**

#### **DIGRAMA DEL CIRCUITO RECEPTOR**

**Circuito Receptor**

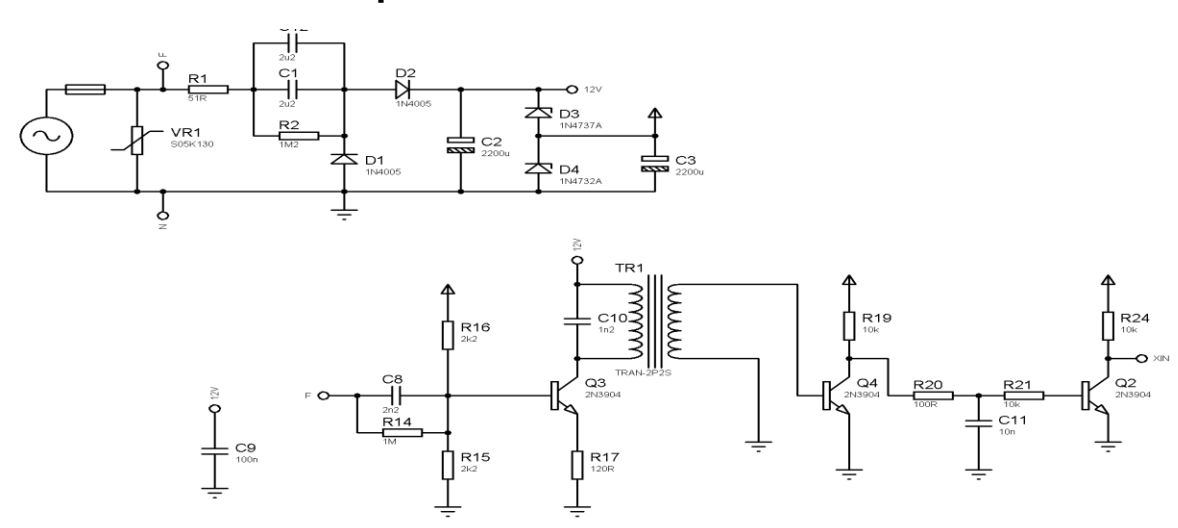

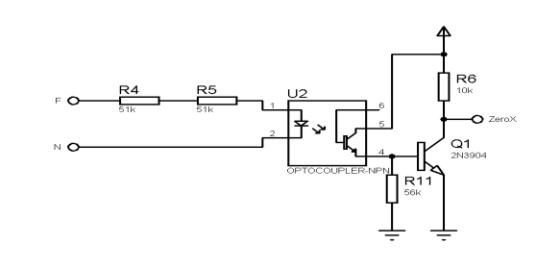

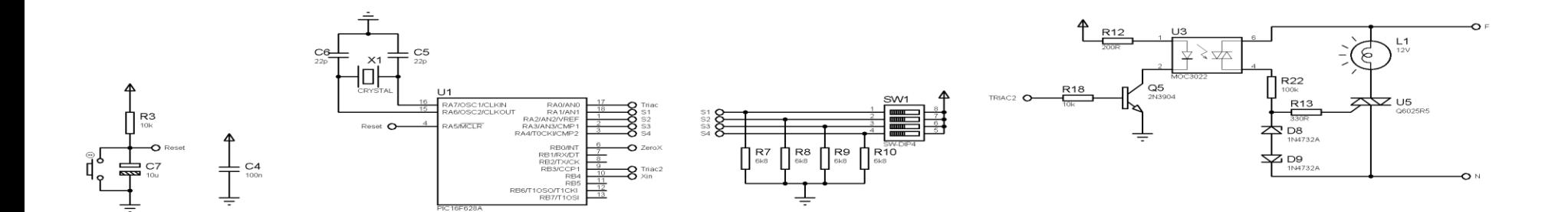

60